# **Open Catalog Interface (OCI)**

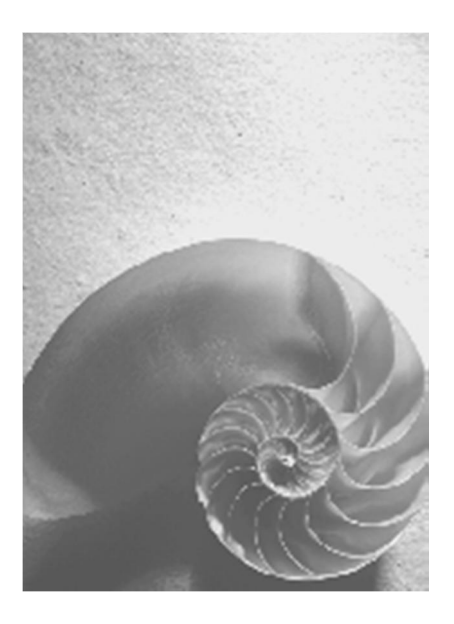

**R e l e a s e 5 . 0**

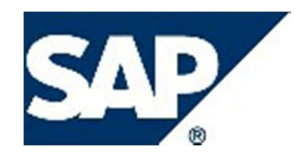

© 2003, 2013 SAP AG or an SAP affiliate company. All rights reserved.

No part of this publication may be reproduced or transmitted in any form or for any purpose without the express permission of SAP AG. The information contained herein may be changed without prior notice.

Some software products marketed by SAP AG and its distributors contain propriety software components of other software vendors.

These materials are provided by SAP AG and its affiliated companies ("SAP Group") for informational purposes only, without representation or warranty of any kind, and SAP Group shall not be liable for errors or omissions with respect to the materials. The only warranties for SAP Group products and services are those that are set forth in the express warranty statements accompanying such products and services, if any. Nothing herein should be construed as constituting an additional warranty.

SAP and other SAP products and services mentioned herein as well as their respective logos are trademarks or registered trademarks of SAP AG in Germany and other countries. Please see [http://www.sap.com/corporate-en/legal/copyright/index.epx#trademark f](http://www.sap.com/corporate-en/legal/copyright/index.epx#trademark)or additional trademark information and notes.

## **Icons in Body Text**

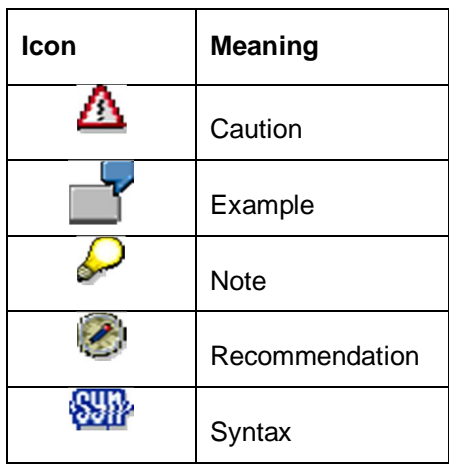

Additional icons are used in SAP Library documentation to help you identify different types of information at a glance. For more information, see Help on Help → General Information *Classes and Information Classes for Business Information Warehouse* on the first page of the any version of *SAP Library*.

# **Typographic Conventions**

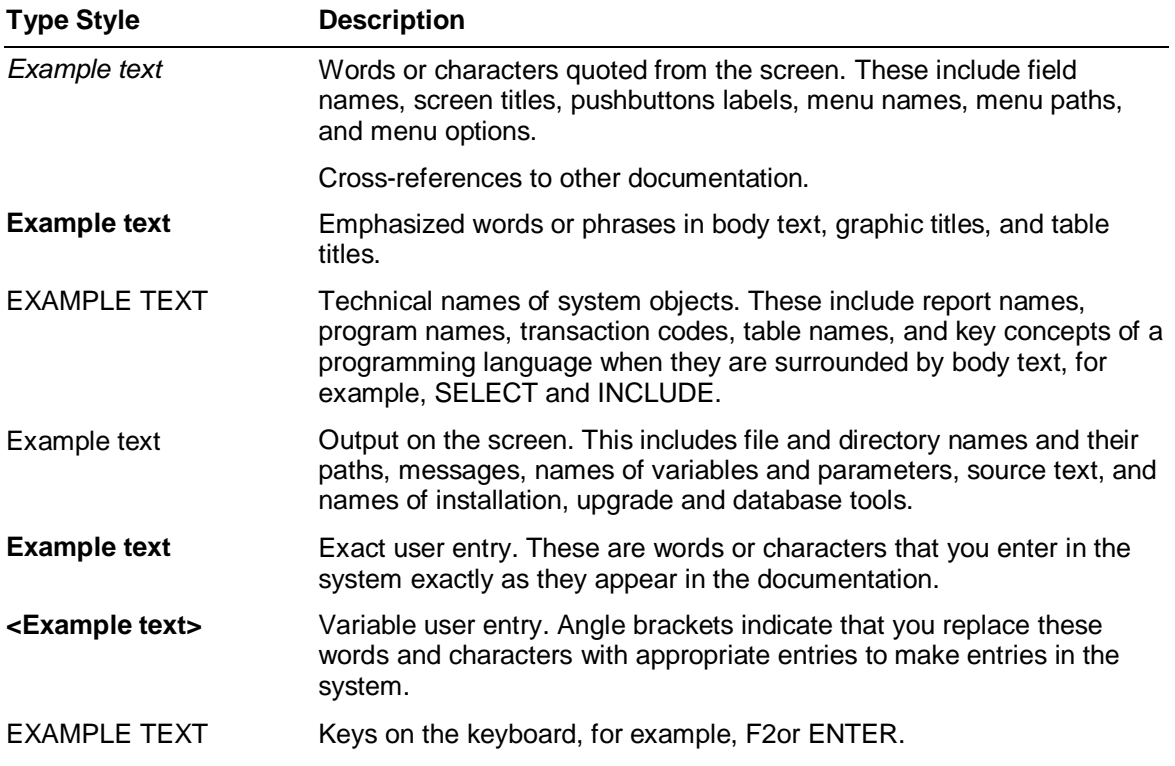

#### **Table of Contents**  $\overline{A}$  $\mathfrak{D}$  $2.1$  $2.2$  $2.2.1$  $2.2.2$  $2.3$  $2.3.1$ 2.3.2  $2.3.3$ 2.3.4  $2.4$ 3  $3.1$  $3.2$  $3.2.1$  $322$  $3.2.3$  $3.2.4$  $3.2.5$ Introduction of New fields to enable transfer of Item Hierarchy to SRM.....15  $3.2.6$ Introduction of Inbound Handler and Outbound Handler............................. 16  $3.2.7$ Introduction of Portal Navigation while transferring data to SRM.................17  $3.2.8$  $3.3$  $\boldsymbol{\Lambda}$ 5  $5.1$  $511$  $5.1.2$  $5.2$  $5.2.1$ 5.3 6

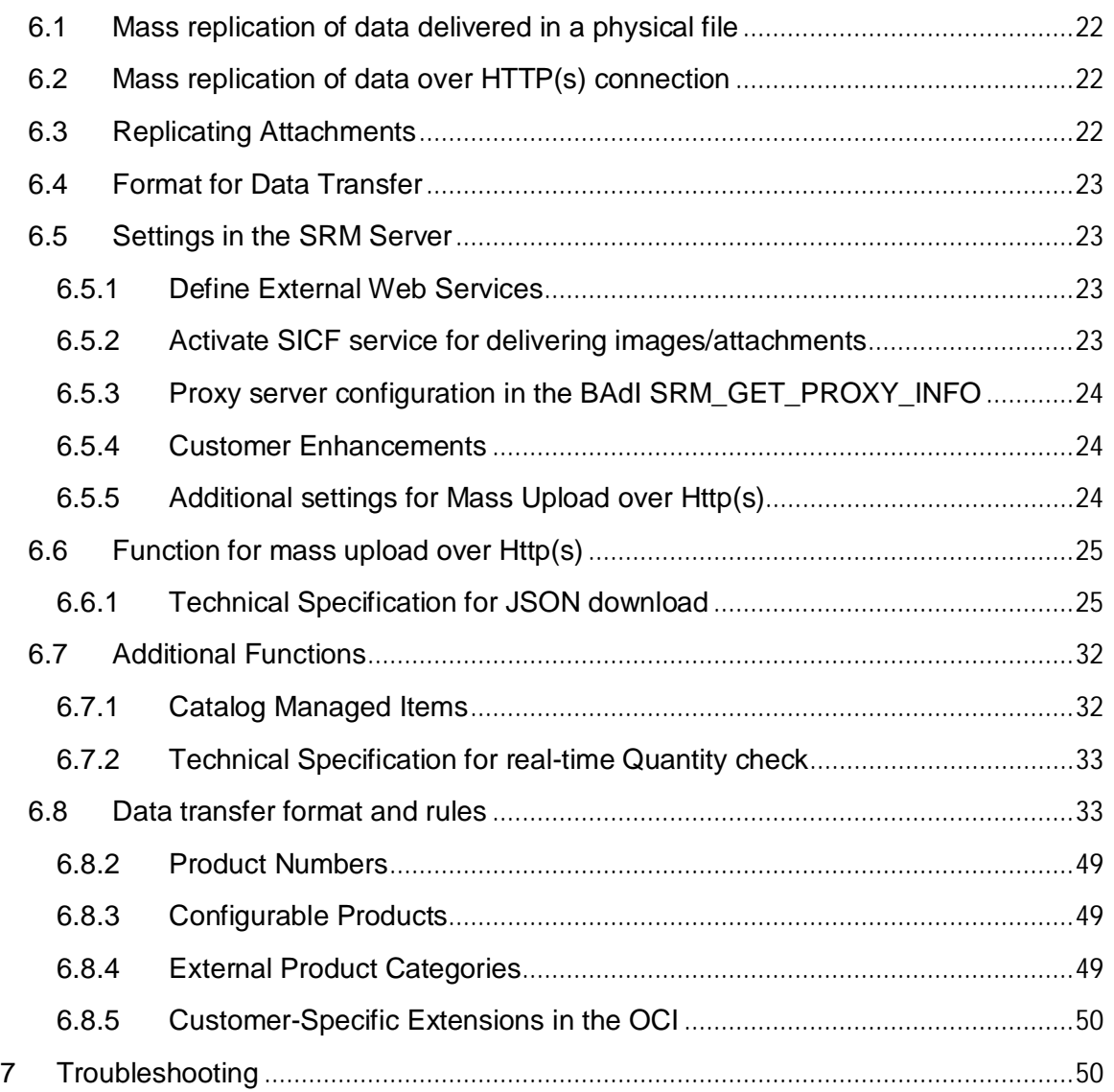

## <span id="page-5-0"></span>**1 Introduction**

The Open Catalog Interface (OCI) incorporates external product catalogs into SRM Server applications. This way, data that is required to create shopping cart items in the SRM Server can be transferred directly from the external catalog to the SRM Server application. The mass upload feature is available with the release of Open Catalog Interface version 5.0, where it is possible to replicate the data from external catalogs into the SRM system using JSON (Java Script Object Notation) format over Hyper Text Transfer Protocol (HTTP) or physical file upload. This capability is offered only with the SAP SRM User Interface Add-On 1.0 for SRM Server. The OCI 5.0 standard adds the following capabilities on top of OCI 4.0:

- a. Catalog data replication to SRM so that the end users can search for items in all catalogs using SAP Enterprise Search without leaving the SAP SRM screen. Catalog service providers can choose which items are replicated to SAP SRM and to what extent. Details are provided in [section 6.](#page-20-1)
- b. Introduction of new fields to enable transfer of item hierarchy to SAP SRM. Details are provided in [section 3.2.5.](#page-14-2)
- c. Introduction of the inbound and the outbound handler. Details are provided in [section](#page-15-0) [3.2.6.](#page-15-0)
- d. Secure transfer of user credentials (Secure OCI). Details are provided in [section 5](#page-17-1).

For a catalog to be OCI 5.0 compliant, it must also be OCI 4.0 compliant and support the features listed above.

*SRM Server* continues to adhere to the OCI version 4.0 and below, which offers the transfer mechanisms over Hyper Text Transfer Protocol (HTTP).

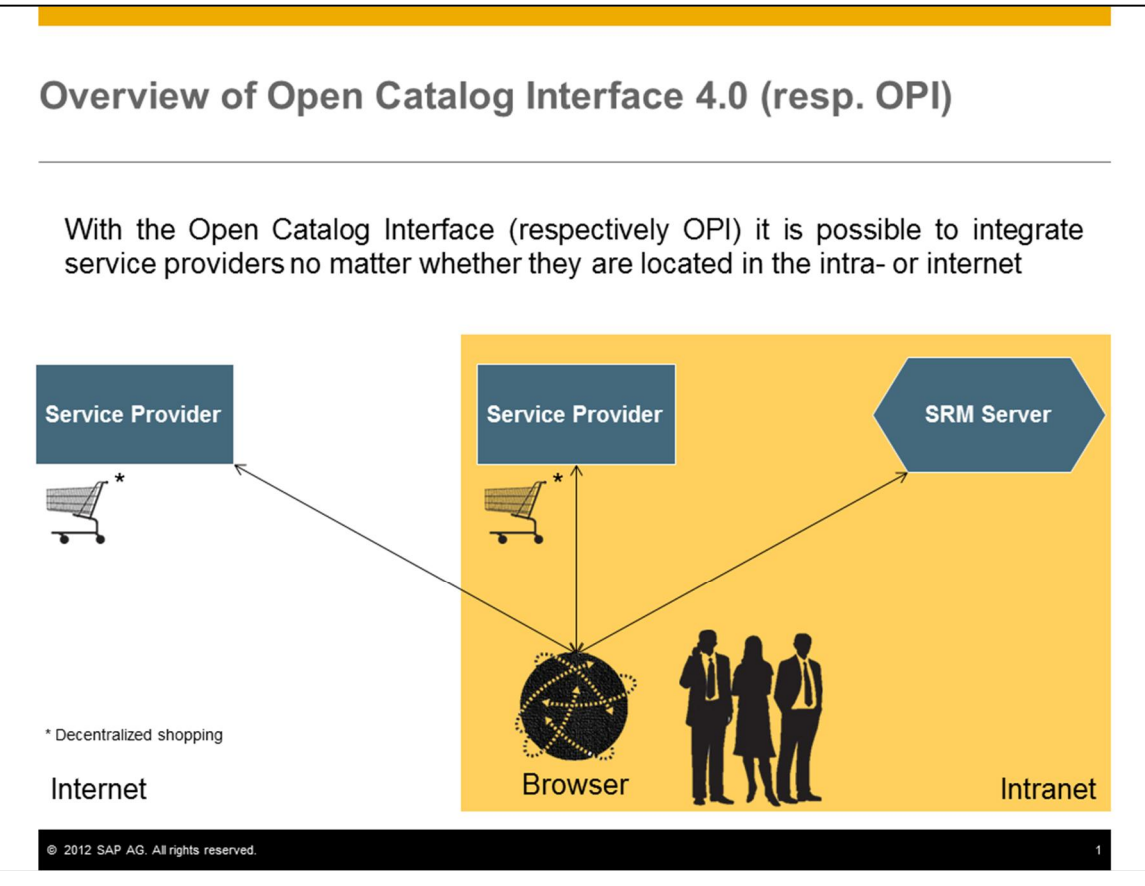

Figure 1 Overview of Open Catalog Interface 4.0

In this case, the user is working with an *SRM Server* application, which displays the available catalogs. The user calls up one of these, selects the required products, and then transfers the product data back to the SRM Server application.

This documentation describes both the architecture and the structure of the OCI and thus

provides all the information that is necessary to support the OCI with a product catalog. In addition, it describes the possible processes and their prerequisites. The documentation has been written both for producers of catalogs and for system administrators of *SRM Server* systems.

[Section](#page-6-0) [2](#page-6-0) describes how the SRM Server calls the catalog as specified in OCI 4.0. [Section](#page-32-1) [3](#page-10-0) describes how the data is transferred from the catalog to the *SRM Server* as specified in OCI 4.0.

[Section](#page-17-0) [4](#page-17-0) describes the handling of the different browser windows specified in OCI 4.0. [Section](#page-17-1) [5](#page-17-1) describes the additions made to Secure OCI.

[Section](#page-20-1) [6](#page-49-2) describes enhancements that have been made for OCI 5.0.

## **2 Calling Up the Catalog Using the SRM Server**

<span id="page-6-0"></span>In order for a product catalog to be called up using the intranet or internet, its URL must be known in the SRM Server. If the product catalog requires additional parameters for the call-up (for example, logon names or a language identifier), these parameters also have to be known in the SRM Server before the call-up.

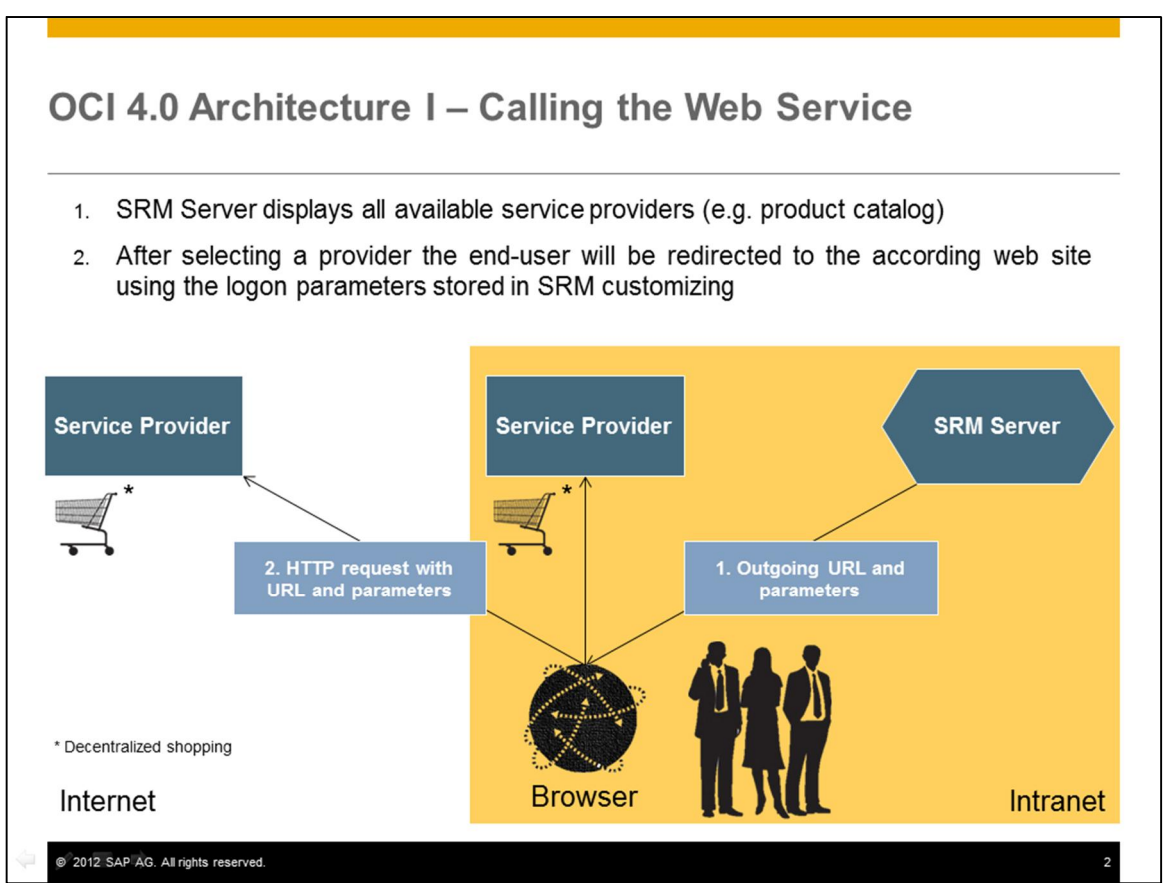

Figure 2 Calling the Web Service

The URL and the catalog parameters are defined in the Customizing for *SAP Supplier Relationship Management under Master Data ĺ Define External Web Services (Catalogs, Vendor Lists etc.)*. In the technical settings, you can set GET or POST as the HTTP method for the call-up, the standard value is POST. The user's browser then calls up the catalog using the URL and the parameters.

Depending on the situation, other parameters besides those defined in Customizing for SAP Supplier Relationship Management can also be transferred to the catalog on call-up. These might be, for example, to provide the catalog with generic data or to activate specific functions in the catalog.

[Section 2.4](#page-9-2) describes a summary of the transferred parameters.

## **2.1 Settings in the SRM Server**

<span id="page-7-0"></span>In the SRM Server, you must enter the URL and parameters of the catalog in the following order in the Customizing for *Supplier Relationship Management: SRM Server ĺ Master Data ĺ Define External Web Services (Catalogs, Vendor Lists etc.)*.

## **2.2 URL of the Product Catalog**

<span id="page-7-1"></span>You enter the URL of the catalog in the first line of the call structure; all subsequent entries (including the return URL in line 4) are transferred to the catalog as parameters. You do not need to specify a parameter name for the URL itself. *URL* is used here as the type. If the URL is longer than the field, you can distribute the URL over several successive fields that are then all of the type, *URL*. You cannot enter Parameters as part of the URL; maintain them separately as described in the following section.

## **2.2.1 Parameters**

<span id="page-7-2"></span>Following the URL, you must specify all parameters that the catalog requires on call-up. The provider of the catalog must have documented the names and valid values of these parameters.

The parameter type can be either *Fixed Value* or *SAP Field*. This parameter type determines how the value of the parameter is determined from the *Content* column. In the case of parameter type, *fixed values*, the system enters the value of the parameter directly in the *Content column*. In the case of parameters of type, *SAP Field* (generic parameters), the name of a SAP System variable exists. For the value of the parameter, the content of this system variable at runtime is used. This way it is possible, for example, to transfer the system language as a parameter, you choose the parameter type as *SAP Field* and *sy-langu* as content. In this manner, you can transfer all the globally available fields at runtime from the *SRM Server* as parameters.

## **Transfer of additional parameters**

If the fixed values and the generic parameter values are not sufficient for the chosen process, you can implement the Business Add-In (BAdI), *Transfer Additional Parameters* (BBP\_CAT\_CALL\_ENRICH) to transfer additional parameters from the SRM Server system to the catalog. Using this BAdI, you can determine and transfer multiple name-value pairs, to come up when you call a catalog. In addition, if you want to change the format of generic parameters, you can use this BAdI to convert these parameters. For example, you can use this BAdI to convert the system language to a different format: *DE- de* instead of simply *DE.*

As of SAP SRM 2.0, a sample implementation is available for the BAdI *Transfer Additional Parameters* (BBP\_CAT\_CALL\_ENRICH), which reads the relevant user data in the SRM Server and transfers it to the catalog (however, the sample implementation is only run if the business type of the category is set to *E-form*).

As an example of how this data can be used by the catalog, see the ASP page  $(ASP = Active)$ Server Pages) that is stored in the *SRM Server* System in the Internet Service BBP\_FREEFORM in the file *freeform.zip*. When you open all the data in an executable directory on an ASP-compatible Web server, you can use this page as a catalog application for ordering business cards. All the form fields automatically have the default values that have previously been transferred by the BAdI implementation. The user only needs to check the accuracy of the entries.

This ASP page can, of course, only serve as a template. The example is intended to show the options that are available on a project basis with a catalog and the implementation of the BAdI *Transfer Additional Parameters* (BBP\_CAT\_CALL\_ENRICH).

## **2.2.2 Return URL**

<span id="page-7-3"></span>The return URL is required so that the data from the catalog can be transferred back to the SRM Server application via the user's browser. The catalog must place it in the *Action* attribute of the transfer form. The return URL is also transferred to the catalog as a parameter. It usually contains other parameters (see below) that must first be extracted and placed in separate input fields (of type *hidden*) of the form.

All parameters after the return URL are generated as parameters for the return URL; they are not transferred to the catalog as individual parameters. You can name the parameter for the return URL as you wish since the parameter must be evaluated by the catalog (usually *HOOK\_URL* is used as the parameter name). The value of the return URL must be empty; the actual return URL is determined during run time.

As of SRM Server 4.0, the specification of the return URL and the following parameters is optional in Customizing. If they are not specified, the return URL including the parameters is generated automatically. In this case *HOOK\_URL* is used as the name for the return URL. The name of the return URL must be specified only if the catalog expects a different name for the return URL than *HOOK\_URL*. Even if the name has been specified for the return URL, as of *SRM Server 4.0* the parameters for the return URL need no longer be specified; they are also generated automatically in this case.

## **2.3 Additional Functions in the Product Catalog**

<span id="page-8-0"></span>The product catalog can provide additional functions that can be used by *SRM Server* applications. In order to trigger these functions, additional parameters (defined within *OCI*) are transferred to the catalog when it is called up. If the product catalog supports one or more of the following functions, this is to be stated in the product catalog documentation. This is because an appropriate flag must be set in SRM Server Customizing so that the relevant SRM Server application can make use of the functionality. The fact that the interface supports the additional functionality does not necessarily mean that the functionality is actually used by a SRM Server application.

Currently the following functionality is supported by the *OCI*:

## **2.3.1 Detailed Display of a Product or Service**

<span id="page-8-1"></span>A product that has already been transferred to a SRM Server document using the OCI is to be displayed again later in the catalog. This serves to display detail data directly in the catalog that may not be defined in the OCI and that is also not available in the SRM Server.

In order to activate the function, the following parameters are transferred to the product catalog on call-up:

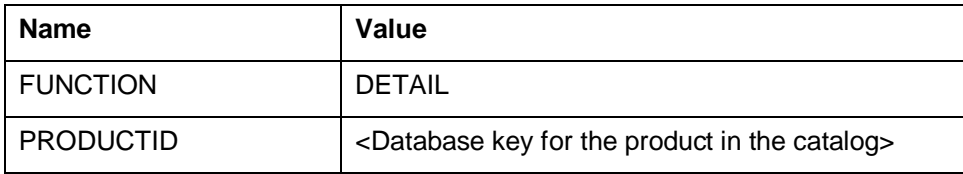

Then the product catalog should immediately display the detail view of the corresponding product. With this function no data is transferred from the product catalog to the SRM Server.

A prerequisite for this function is that before the first time this product is transferred from the product catalog to the SRM Server System, the field NEW\_ITEM- EXT\_PRODUCT\_ID is filled with the database key of the product in the catalog. In addition, in Customizing for *SAP Supplier Relationship Management* under *SRM Server* -> *Master Data -> Define External Web Services (Catalogs, Vendor Lists etc.)* for the corresponding catalog, the *Display Product Data Again in Catalog* checkbox must be selected.

## **2.3.2 Validation of a Product**

<span id="page-8-2"></span>If an item from a product catalog has been added to a template for an SAP SRM document then it is possible, for example, that the price of the product has changed over time. If a new SAP SRM document were to be created from this template, the price change would usually not be taken into account. The function serves to update the product information in the template while the SAP SRM document is being created.

In order to activate the function, the following parameters are transferred to the product catalog on call-up:

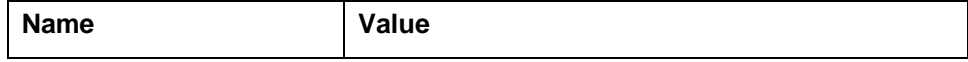

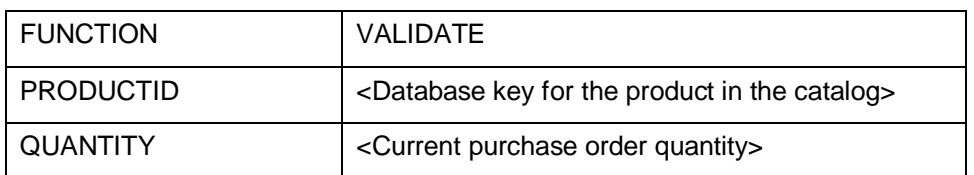

The parameter QUANTITY is transferred as of OCI 3.0 so that the catalog can determine the correct price from a scale, if appropriate.

Then the product catalog replies with an HTML page that contains a form with the product data in OCI format. The return URL must be split here as described in Sections [2.2.2](#page-7-3) and [3.1](#page-11-0). The HTML page may not contain any visible elements (the input fields must be of the type *hidden*). The form must be sent automatically by JavaScript after the page has been loaded.

A prerequisite for this function is that before the first time this product is transferred from the product catalog to the SRM Server System, the field NEW\_ITEM- EXT\_PRODUCT\_ID is filled with the database key of the product in the catalog. In addition, in SRM Server Customizing the *Validate Product Data from SAP Enterprise Buyer* checkbox must be selected for the relevant catalog.

## **2.3.3 Sourcing/Product Search**

<span id="page-9-0"></span>In order to activate the function, the following parameters are transferred to the product catalog on call-up:

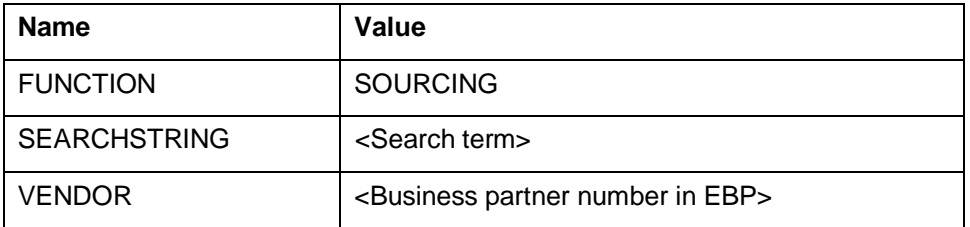

The catalog replies with the display of the search results that correspond to the specified parameters. By navigating further in the product catalog, you can select items as normal and transfer them to the SRM Server application.

This function has not yet been implemented in the SRM Server.

## **2.3.4 Background Search**

<span id="page-9-1"></span>In order to avoid the situation where a user searching for a particular product has to search multiple catalogs in sequence, a Cross-Catalog Search has been introduced as of SRM 3.0. The user enters a search term once in the SRM Server application and this term is transmitted to all catalogs that support the function when the catalogs are called up. The SRM Server displays the search results from all catalogs in a list and the user can select individual products from here.

In order to activate the function, the following parameters are transferred to the product catalog:

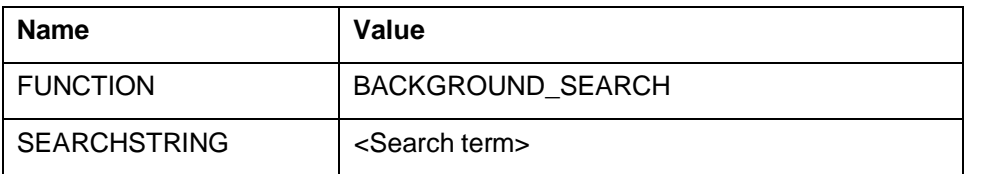

The product catalog replies with a HTML page that contains the search results in OCI format. All search results must be accessible on this page without having to use a scroll function since the page is evaluated automatically. The form from this page may not be sent automatically to the return URL (in contrast to validation of a product).

A prerequisite for this function is that the *Cross-Catalog Search* checkbox is selected in SRM Server Customizing for the relevant catalog.

## **2.4 Overview of the Call-Up Parameters**

<span id="page-9-2"></span>The following parameters are transferred when the catalog is called up using either HTTP

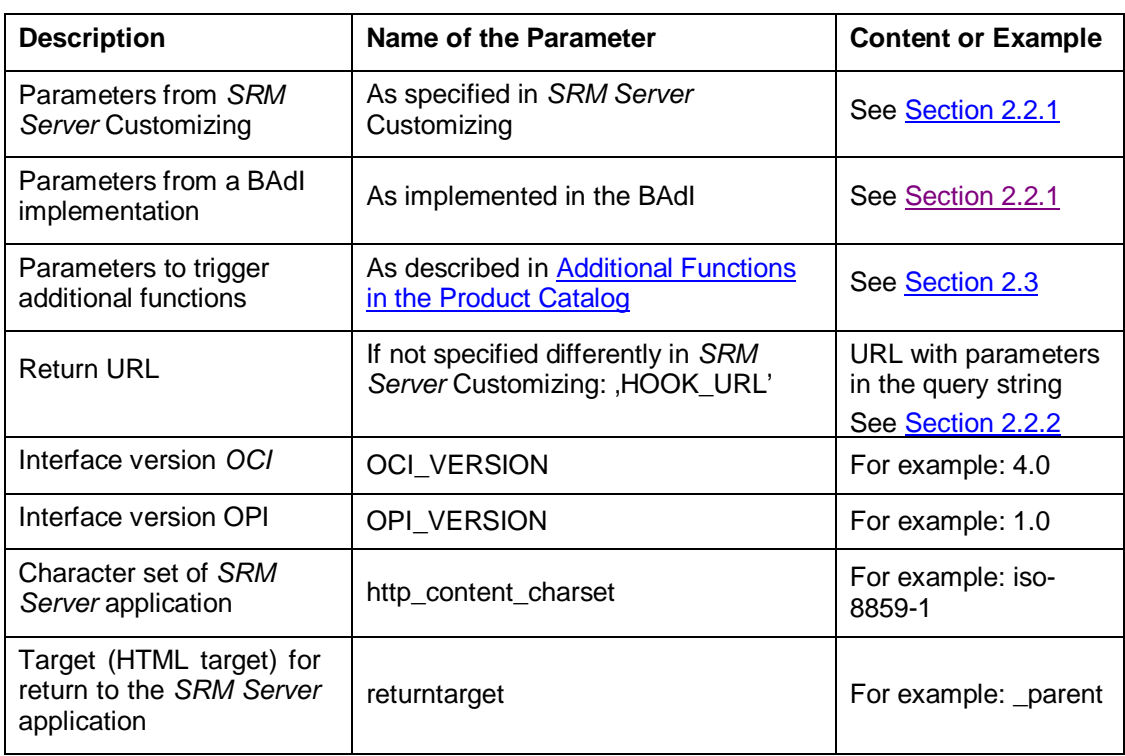

GET or POST, depending on what you define in SRM Server Customizing:

## **3 Return from Catalog**

<span id="page-10-0"></span>An HTML form is used to transfer the selected product data to the SRM Server. This form is part of a HTML page that must be created by the catalog. This page (the last page that is displayed by the catalog) is sent to the user's browser. The user can now send the form from this page to the SRM Server application that then takes over the form data.

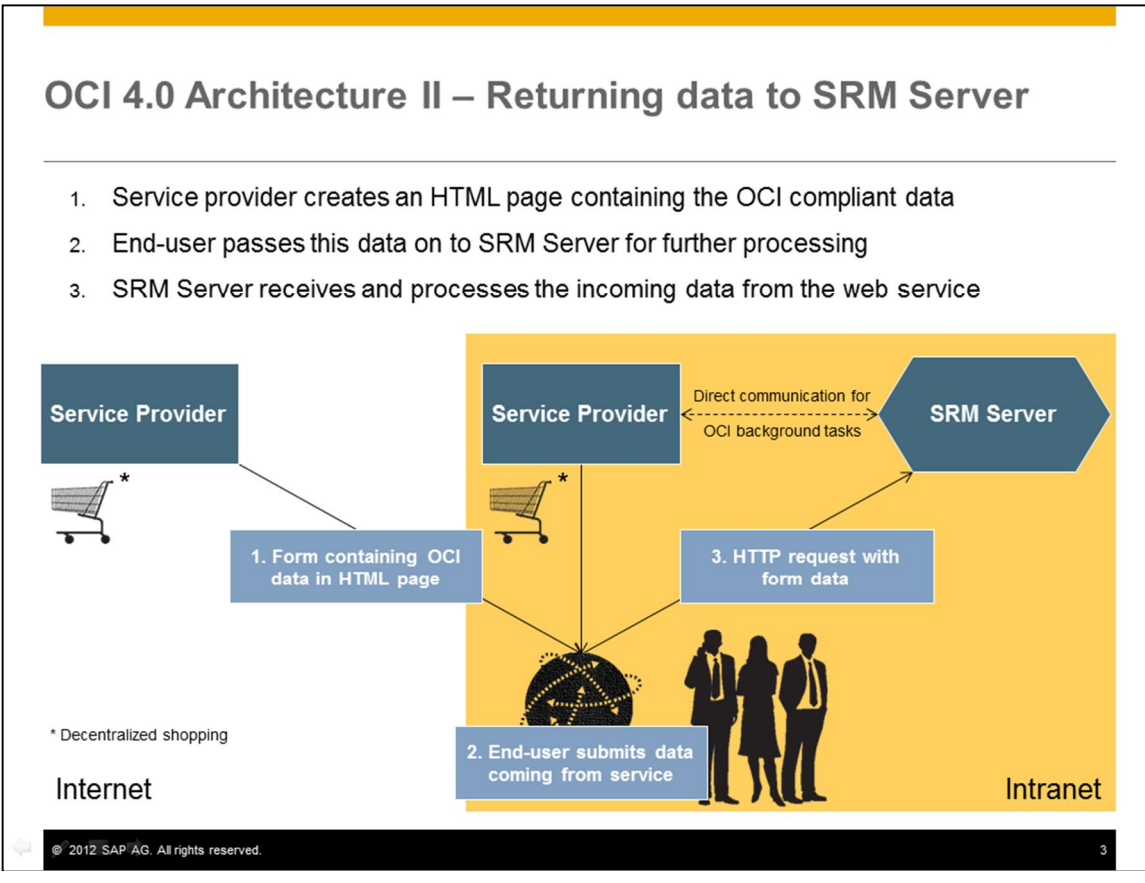

Figure 3 Returning data to SRM Server

In order for you to transfer the data from the catalog to the SRM Server using the user's browser, the return URL described in [Section 2.2.2](#page-7-3) and [3.1](#page-11-0) must be inserted into the *Action* attribute of the HTML form created by the catalog (the *Action* attribute of the form is the URL to which the form data is sent).

The data to be transferred is transported within the input fields of the form; the field names must adhere to the syntax specified below. The *Type* attribute of the input fields should be *text* or *hidden*. The HTTP method recommended in all cases is POST because using GET can lead to browser-dependent length restrictions.

## **3.1 Use of the Call-Up Parameters from Section 2.4**

- <span id="page-11-0"></span>• Use of the parameters from SAP SRM Customizing is catalog-specific; here the only parameters transferred are those that the catalog expects.
- Use of the parameters from a possible BAdI implementation is project-specific; here the only parameters transferred are those that the catalog expects in the context of a customer project.
- The expected reactions to the parameters for activating additional functions have already been described in **[Section 2.3](#page-8-0).**
- The interface version has purely informative character; it clarifies which fields or processes are already supported by the SRM Server application.
- The return URL points to the current SAP SRM application. It also contains further parameters.
- x The URL without these parameters must be placed by the catalog into the *action* attribute of the transfer form. The parameter names and their values must be placed into the attributes *name* and *value* of the individual *input* fields of the transfer form; the fields are to be of the type *hidden*.
- The character set used by the SAP SRM application is transferred to the catalog (parameter name: http\_content\_charset). When generating the HTML page with the transfer form, the catalog must use this character set and must insert it into the *meta*

tag after the detail *charset=*.

x The target for the return to the SRM Server application (parameter name: *returntarget*) must be inserted into the *target* attribute of the transfer form.

## **3.2 Fields and Field Checks**

<span id="page-12-0"></span>The naming convention for the fields in the OCI is as follows:

NEW\_ITEM-<Field name>[<index>]. The field type is always CHAR.

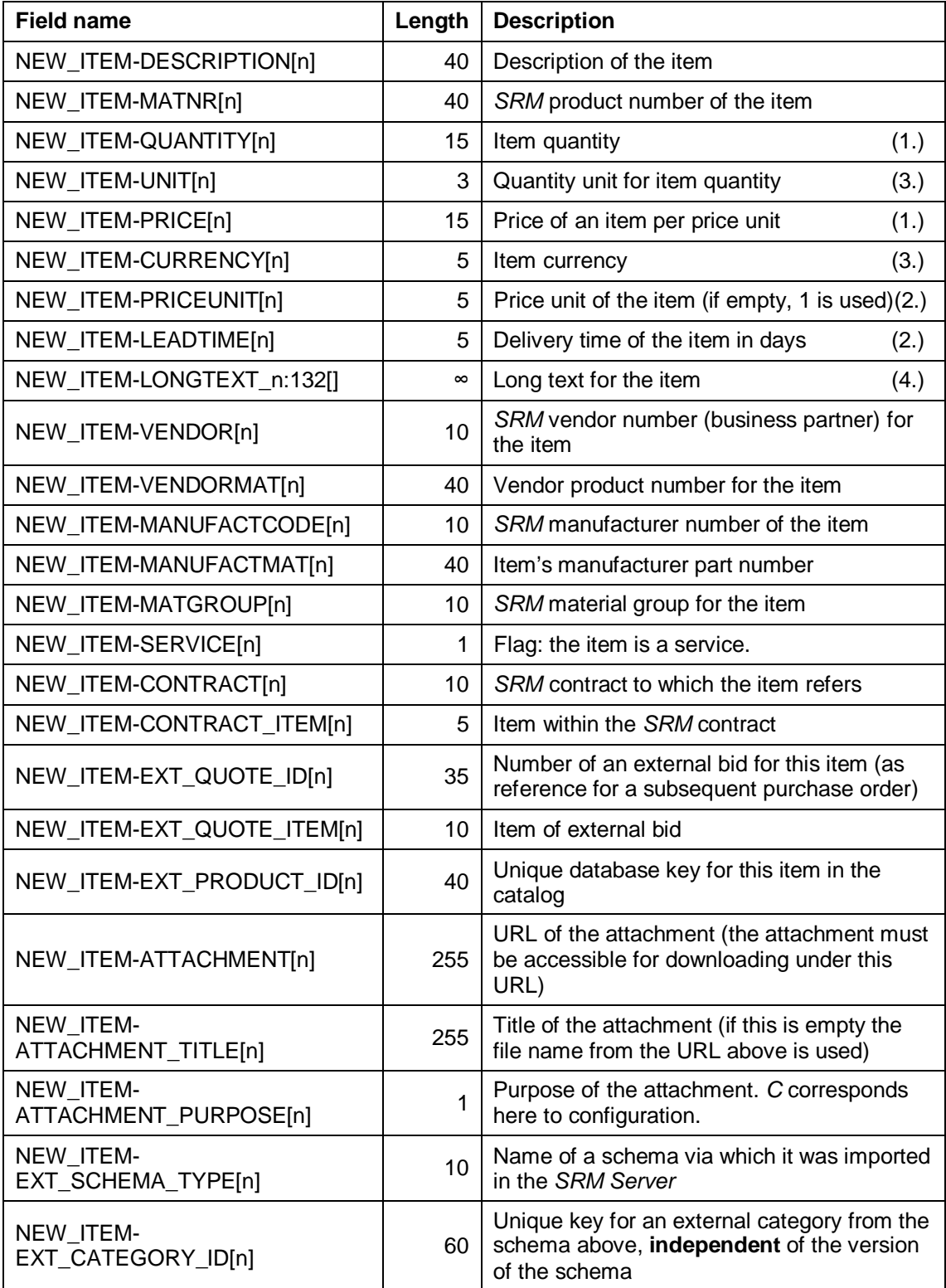

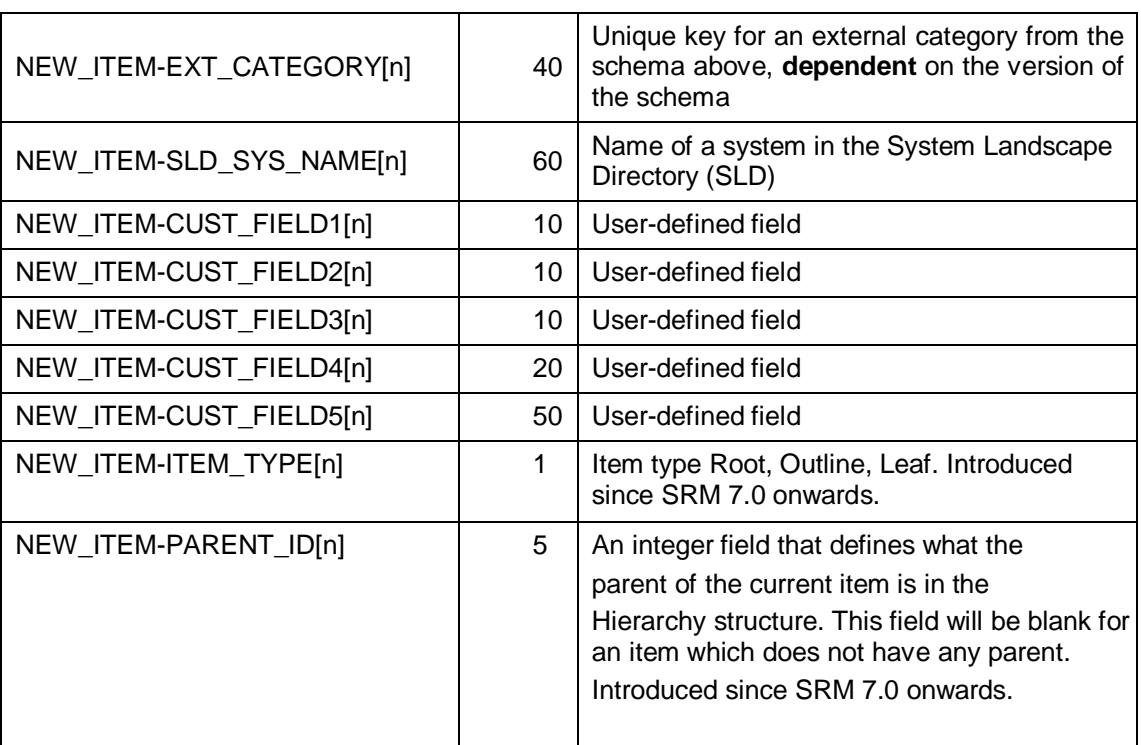

- 1.) 11 digits before the decimal point, 3 after it. Do not use commas for thousands.
- 2.) In whole numbers.
- 3.) Must be maintained as ISO code in the *SRM Server*.

4.) The field NEW\_ITEM-LONGTEXT\_n:132[] is an exception as far as the syntax of the index n is concerned. The field length is unlimited.

## **3.2.1 Required and Optional Fields**

<span id="page-13-0"></span>The following fields are required fields in all cases:

- x Either NEW\_ITEM-DESCRIPTION[n] or NEW\_ITEM-MATNR[n] must be filled. Only one of the two should be filled.
- NEW\_ITEM-QUANTITY[n]

The following fields are required fields depending on conditions:

- NEW\_ITEM-UNIT[n] if NEW\_ITEM-MATNR[n] has not been filled
- x NEW\_ITEM-CURRENCY[n] if NEW\_ITEM-PRICE[n] has been filled
- NEW\_ITEM-EXT\_SCHEMA\_TYPE[n] if NEW\_ITEM-EXT\_CATEGORY\_ID[n] orNEW\_ITEM-EXT\_CATEGORY[n] are used
- x NEW\_ITEM-EXT\_QUOTE\_ID[n] if NEW\_ITEM-EXT\_QUOTE\_ITEM[n] has been used
- NEW\_ITEM-CONTRACT[n] if NEW\_ITEM-CONTRACT\_ITEM[n] has been used

All other fields are optional.

## **3.2.2 Product Numbers**

<span id="page-13-1"></span>There are four fields in the interface that describe product numbers:

- NEW\_ITEM-MATNR[n]: The product number in the SRM System of the purchaser
- NEW\_ITEM-VENDORMATIn1: The supplier's product number
- x NEW\_ITEM-MANUFACTMAT[n]: The manufacturer's product number

• NEW\_ITEM-EXT\_PRODUCT\_ID[n]: The number that uniquely identifies the product in the catalog.

These product numbers must not be mixed or used for other purposes; in particular the field NEW  $ITEM-MATNR[n]$  must only be filled if the product number in the customer system is known to the catalog.

## **3.2.3 Configurable Products**

<span id="page-14-0"></span>Some products (such as PCs) can be configured in the catalog. However, the configuration information is not part of the OCI since the structure of this information differs greatly between providers. There are three options for transferring such products with the OCI without losing the configuration information.

- The catalog can create a bid in the sales system and can store the configuration information there. It can then use the fields NEW\_ITEM-EXT\_QUOTE\_ID[n] and NEW\_ITEM-EXT\_QUOTE\_ITEM[n] to transfer a reference to the bid. The bid. number is copied to the SRM Server. The configuration information is only available in the sales system if you use this option. This variant is suitable for the local and extended classic scenario since the bid reference is not transferred to MM backend systems as standard. If, however, you wish the bid reference to be transferred, you can copy it in BAdI BBP\_CATALOG\_TRANSFER into the purchase order text for the item.
- The field NEW\_ITEM-LONGTEXT\_n:132[] can be used to transfer the configuration information as text. The content of the field is included in the purchase order text of the SRM Server shopping cart and of the subsequent purchase order; this way the configuration information is available in the SRM Server.
- The fields NEW\_ITEM-ATTACHMENT[n] and NEW\_ITEM-ATTACHMENT\_PURPOSE[n] can be used to transport the configuration information. Since you can transfer files of any type as attachments, you should ensure that the file can also be displayed (using proprietary or uncommon file types is therefore not recommended). If you use XML files, for example, you should ensure that the formatting information (XSLT) is also included so that the file can be displayed. The configuration information is also available in the *SRM Server* with this alternative. This variant is only suitable for the local and the extended classic scenario because attachments are not currently transferred to MM backend systems.

## **3.2.4 External Product Categories**

<span id="page-14-1"></span>As of SAP Enterprise Buyer 3.0, product categories from external schemas can also be used in the OCI. However, a prerequisite is the import of the relevant schema using the Product Content Workbench (PCW). If the imported schema is also used internally in the SRM Server, then no further action is required. If, however, there is to be a link from the product category from the external schema to an internal product category in the SRM Server, the mapping of the imported (or parked) schema must first be completed using the PCW. The fields NEW\_ITEM-EXT\_SCHEMA\_TYPE[n] and NEW\_ITEM-EXT\_CATEGORY\_ID[n] are used for the external product categories.

If, for example, an UNSPSC schema has been imported into the SRM Server under the name *UNSPSC\_Vendor1*, then *UNSPSC\_Vendor1* is the value that must be transferred in the field NEW\_ITEM-EXT\_SCHEMA\_TYPE[n].

## **3.2.5 Introduction of New fields to enable transfer of Item Hierarchy to SRM**

<span id="page-14-2"></span>To accommodate the transfer of item hierarchy information from the catalog to SAP SRM, the following new fields have been added to the current OCI interface. This function is supported from SRM 7.0 onwards.

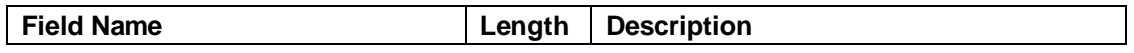

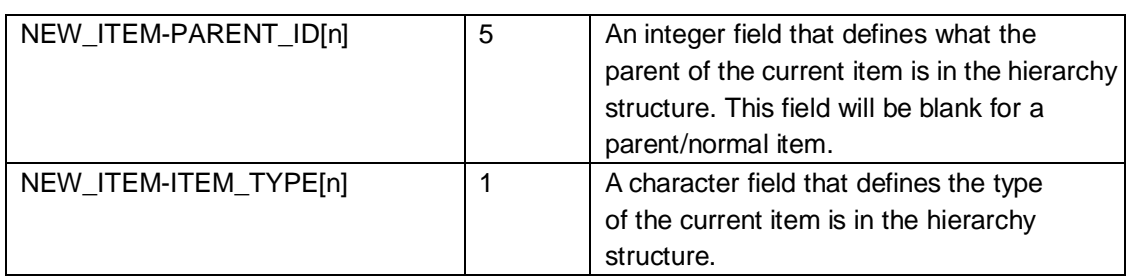

The above addition will ensure that each item is transferred along with its parent's ID and item type to SAP SRM.

## **Possible values for the Field PARENT\_ID**

- o For hierarchical items which are the top most parent node: The parent field is blank.
- o For hierarchical items which are children of other items: The parent field is set to the immediate parent in the hierarchical structure with the ID of the parent line item.
- o For regular items, which are neither parent nor child, the transfer will happen in the same way as it happened previously. In this case the PARENT\_ID field is blank.

## **Possible values for the Field ITEM\_TYPE**

- $\circ$  If the item is at the top level of the hierarchy, then the value will be "R"
- $\circ$  If the item is an outline, then the value will be "O"
- <span id="page-15-0"></span> $\circ$  If the item is a functional line item, then the value will be "F"

## **3.2.6 Introduction of Inbound Handler and Outbound Handler**

Previously., the catalog was launched directly from SAP SRM and the item data was passed to SAP SRM directly from the catalog.

From SAP SRM 6.0 onwards, SAP SRM no longer uses ITS technology and several features which were previously supported by ITS were missing, including code page conversion, encoding and decoding HTML tags, launching catalog in an external popup window without ending the SRM session. To include these features, SAP SRM introduced two new services called inbound handler and outbound handler.

Outbound handler is called while launching the catalog. This displays a *Back to Application* link at the top of every catalog page to allow user to navigate back to SAP SRM without shopping for any items.

Inbound handler is called while transferring the items back from catalog. It is involved in code page conversion and encoding and decoding the HTML tags present in the OCI data.

These services are very useful but if customers want to improve the performance of the system they can switch off these services by adding some new entries in the catalog standard call structure in transaction SPRO.

These new entries are described below:

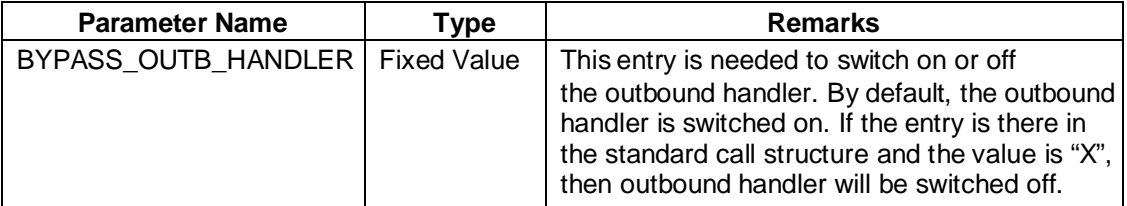

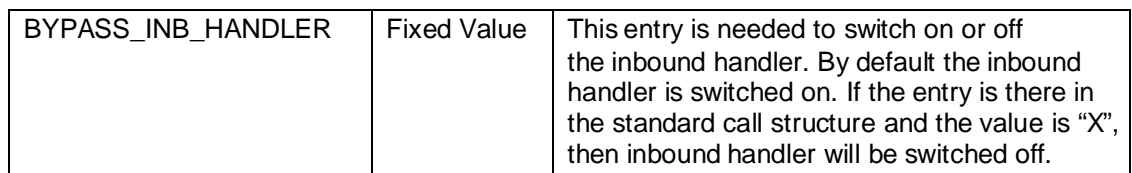

## **3.2.7 Introduction of Portal Navigation while transferring data to SRM**

<span id="page-16-0"></span>Changes have been made to the previous approach to data transfer processes between the catalog and SAP SRM. Previously, catalog posted a blank HTML form with OCI data in the hidden input fields and SAP SRM read the data and displayed it in the shopping cart or in other business objects.

To activate this portal navigation, customer must make a new entry in the standard call structure of the Catalog.

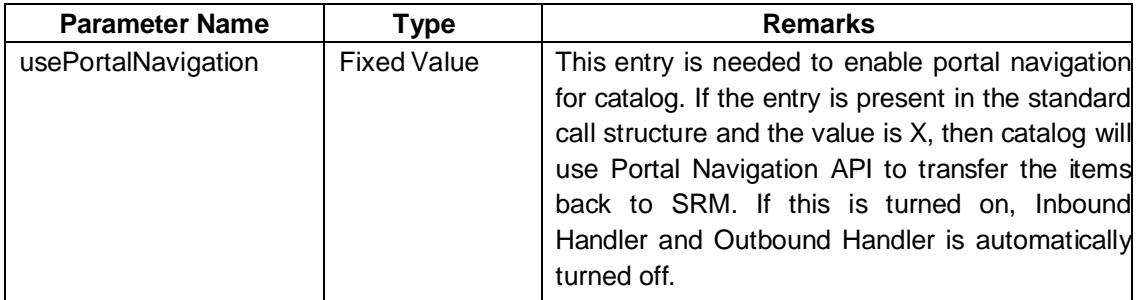

## <span id="page-16-1"></span>**3.2.8 Customer-Specific Extensions in the OCI**

To transfer additional fields in the OCI, there are two options:

## **Using the Fields NEW\_ITEM-CUSTFIELD1-5**

These fields have no fixed semantics in the OCI and this means that you can transfer any contents in order to then evaluate them in BAdI BBP\_CATALOG\_TRANSFER. In releases prior to SAP Enterprise Buyer 3.0 it is not possible to transfer these fields directly to the shopping cart item. If the content is to be reused later, it must be saved in the BAdI above in the customer's own database table.

As of SAP Enterprise Buyer 3.0, it is possible to include these fields (without the prefix NEW ITEM-) in the customer-specific Include CI\_BBP\_ITEM\_SC; the contents are then automatically forwarded to the shopping cart and saved there.

## **Using the Include CI\_OCI\_CUSTOMER\_EXTENSION**

This customer-specific Include is available as of SAP Enterprise Buyer 3.0; it allows you to extend the OCI generically. All fields that are created in the Include can then be transferred by the catalog as *NEW\_ITEM-<field name from Include>[n]*.

The fields are also available in the BAdI BBP\_CATALOG\_TRANSFER. If you require the fields to also be available in the shopping cart and saved there, you must also create them in the Include CI\_BBP\_ITEM\_SC.

For more information on the use of customer-specific Includes in SRM Server, see SAP Note 458591.

## **3.3 XML Variant of the OCI**

<span id="page-16-2"></span>The OCI can also process an XML file. Here, the same architecture is used as in the pure HTML variant, this means that the XML data is embedded in an HTML form for the transfer from the catalog to the SRM Server using the user's browser.

To transfer an XML file, aside from the fields mentioned in [Section](#page-8-0) [2.3](#page-8-0), two further HTML*input*fields are used:

## **xmltype:**

This parameter specifies the type of the XML file used so that the correct XML mapping can be found. Up to and including SAP Enterprise Buyer 3.0 the mapping of the received XML

data is done exclusively in the Business Connector, which must be set up for this purpose for the relevant SAP Enterprise Buyer System.

As of SAP Enterprise Buyer 3.5, the mapping can also be done in the SRM Server itself. A prerequisite is that the corresponding XML schema is used. The previous schemas are also supported.

Valid values for the field type *xmlType* as of *SRM 3.0* are:

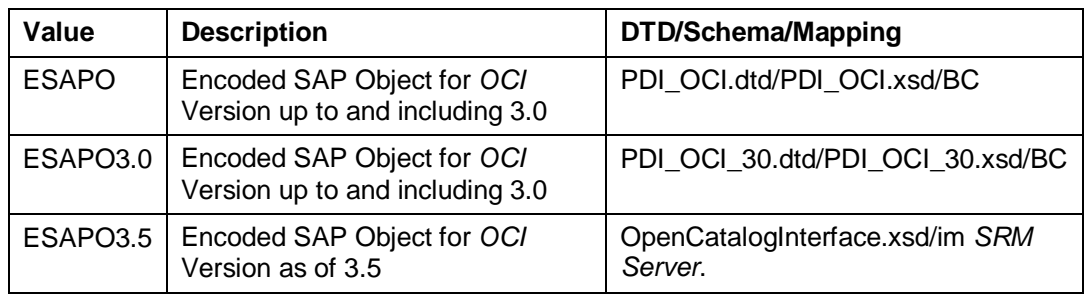

#### **~xmlDocument:**

In this parameter, the XML file that must correspond to one of the schemas above is transferred as a Base64-coded character set. The coding can be done either directly on the server page of the catalog or, as shown in the sample application, by JavaScript on the client's page.

## **4 Handling of the Browser Window**

<span id="page-17-0"></span>The catalog is displayed in a separate browser window. This window is both opened and closed using the SRM Server application.

The HTTP response of the SRM Server application to the HTTP request with the OCI data consists of an HTML page that contains script for refreshing the window with the SRM Server application and for subsequently closing the catalog window. This page assumes that the JavaScript reference window.opener points to the browser window of the SRM Server application.

You must not change the name of the original window object because this would destroy the reference between the SRM Server application window and the catalog window. If this were to happen, the SRM Server application would no longer be able to correctly display the data that has been transferred from the catalog or close the catalog window.

If the catalog opens additional windows during the search, it must close these before the data is transferred back to the SRM Server.

## **5 Secure OCI**

<span id="page-17-1"></span>As of OCI 4.0, it is now possible to integrate the catalog in such a way that sensitive data including username, password, price. is no longer sent to the catalog over the browser. This prevents unauthorized dissemination of confidential login information and modification of price with mischievous intentions. Confidential information can now be exchanged by the catalog over a backend HTTP call, which is safe from prying eyes and unwanted modifications.

## **5.1 Launching Catalog with Secure OCI**

<span id="page-17-2"></span>When using secure OCI, the launch of catalog application does not happen in a single call from SRM Server to catalog application. There are two calls sent from SAP SRM to the catalog application:

- 1. Backend call to retrieve the IDs.
- 2. Request to launch the catalog application using one of the IDs.

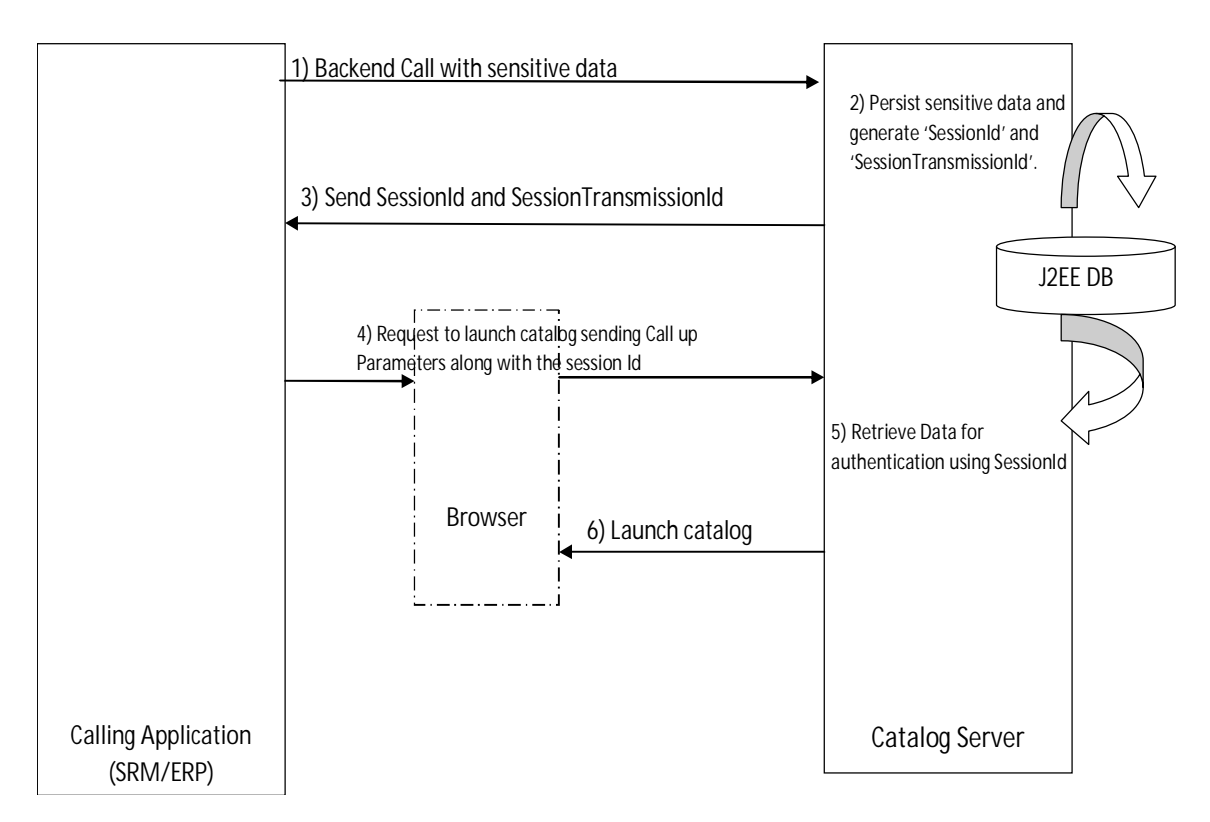

Figure 4 Launch catalog through Secure OCI

## **5.1.1 Initial Handshake**

<span id="page-18-0"></span>If Secure OCI is inactive, the call is generated as mentioned in **[Section 2](#page-6-0).** Otherwise, the OCI must check whether the following parameters are provided in the request or not:

Here is the list of parameters and their possible values required to use Secure OCI:

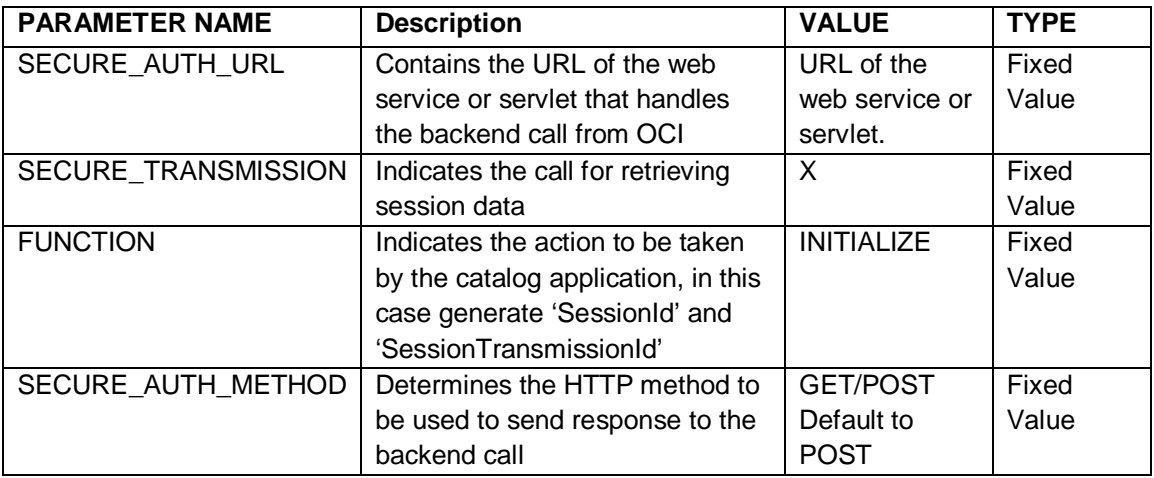

A backend call is generated using the following parameters along with the other parameters such as username and password.

# **5.1.2 Response to backend call**

<span id="page-18-1"></span>In response to the backend call, the catalog application sends an XML. The following XML will be sent as a response to the initialization backend call:

<SecureOCI>

<SessionId>**8081457345719230120**</SessionId>

<SessionTransmissionId>**7551489217863242754**</SessionTransmissionId>

</SecureOCI>

These elements along with username and password need to be persisted for further communication.

SessionId: This should be sent as an URL parameter to launch the catalog.

SessionTransmissionId: This parameter will be used in the OCI backend call structure that will be sent when the control returns from the catalog application to retrieve the checked out item data.

# **NOTE**

The 'SessionId' and 'SessionTransmissionId' can be used only once per session. Once the items are transferred to SAP SRM, the entry corresponding to these IDs must be deleted from DB.

## **5.2 Return from catalog**

<span id="page-19-0"></span>In the absence of Secure OCI, when the control returns from catalog, the item data is directly sent as an HTML form. When Secure OCI is enabled, the catalog application will not send the item data in the response. In order to fetch item data from the catalog application, the calling application has to initiate a backend call.

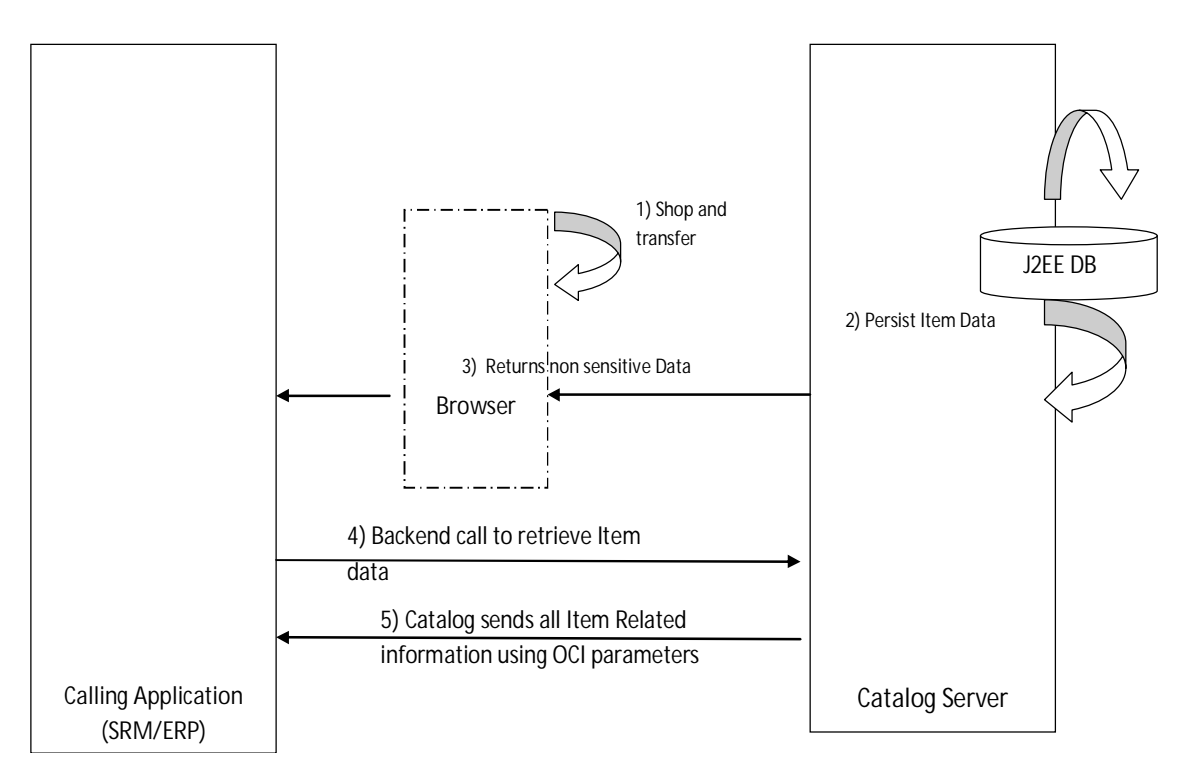

Figure 5 Return from catalog through Secure OCI

## **5.2.1 Initiate backend call**

<span id="page-19-1"></span>The OCI has to initiate the backend call to the catalog application by including the following parameters in its call structure:

Here is the list of above mentioned parameters and their possible values required to use Secure OCI:

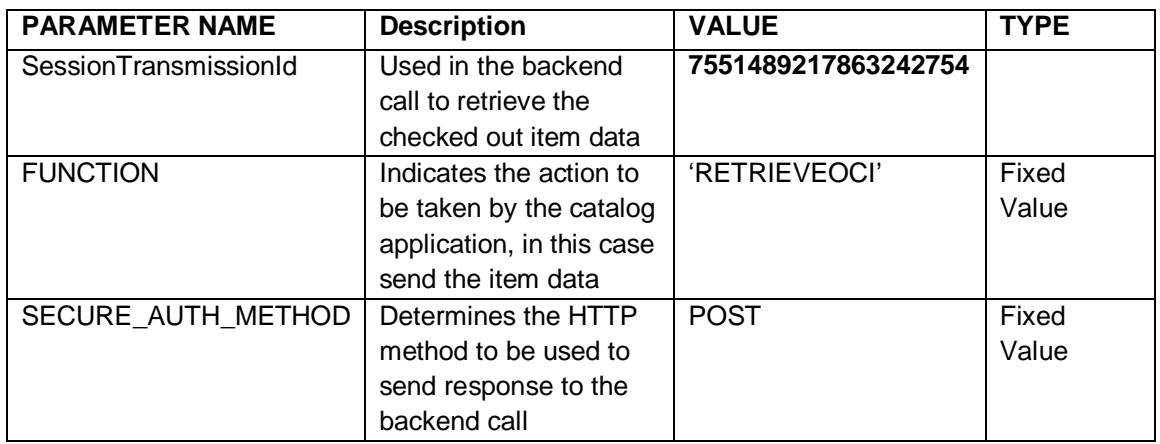

## **5.3 Enablement of Secure OCI for catalogs**

<span id="page-20-0"></span>For the implementation details, refer to the SAP Technical Note - 1574737.

## **6 Enhancements in OCI 5.0 for Mass Upload**

<span id="page-20-1"></span>With OCI 5.0, data from catalogs can be replicated to the SRM Server and to SAP Enterprise Search to enable a federated search. End users can then directly search for catalog items within the SAP SRM shopping cart application, view the item details, and add them to the shopping cart directly. These enhancements are currently only available to customers of SAP SRM who have also installed the SAP SRM User Interface Add-On.

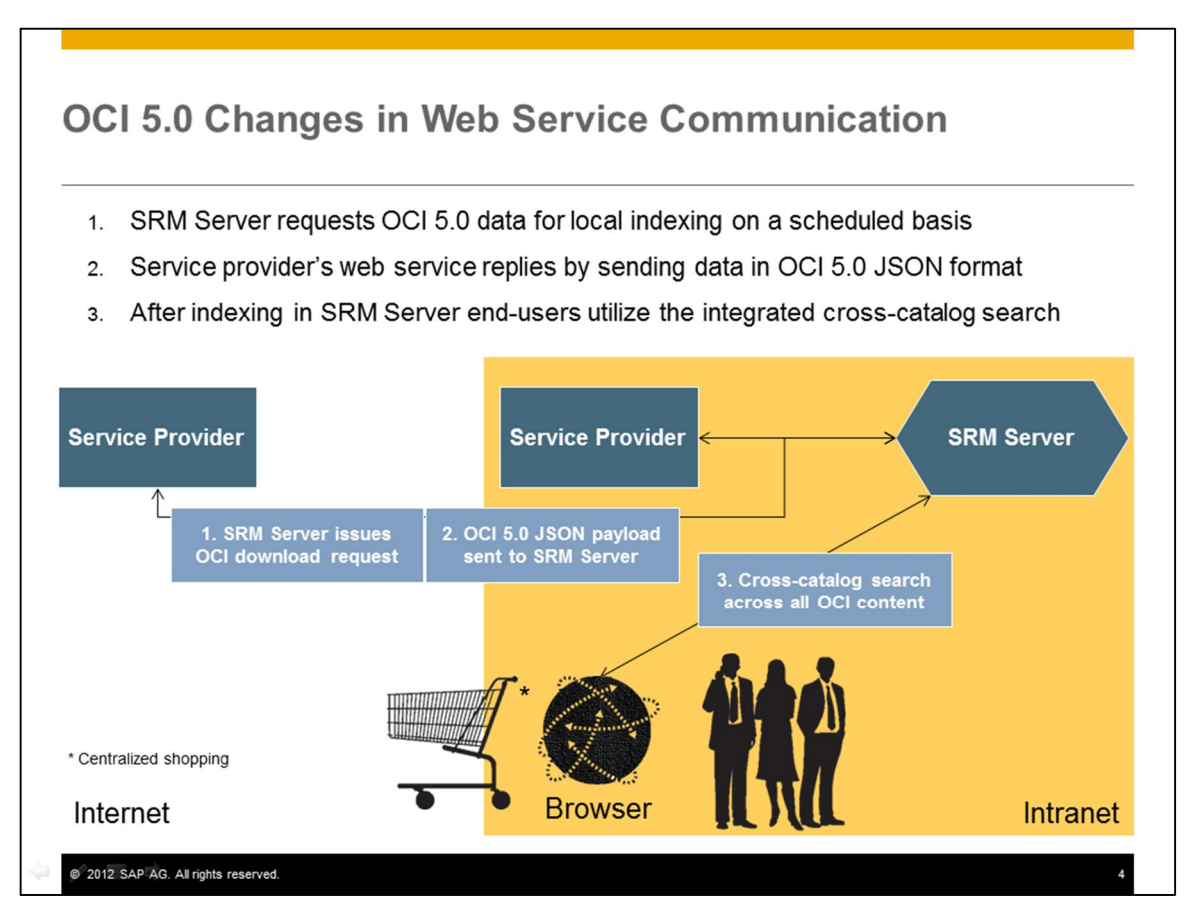

Figure 6 OCI 5.0 changes in Web Service Communication

# **NOTE**

The search function uses SAP Enterprise Search and TREX. For more information on configuring SAP Enterprise Search & TREX, please see SAP Help documentation on [http://help.sap.com/saphelp\\_nw70ehp3/helpdata/en/48/72305df518055ee10000000a421](http://help.sap.com/saphelp_nw70ehp3/helpdata/en/48/72305df518055ee10000000a42189b/frameset.htm) [89b/frameset.htm](http://help.sap.com/saphelp_nw70ehp3/helpdata/en/48/72305df518055ee10000000a42189b/frameset.htm)

# **NOTE**

Images are stored in SAP Content Management System (SAP CMS) under the content repository SRMNXP\_IMG. For information on how to configure SAP CMS, please see SAP Help documentation on

[http://help.sap.com/saphelp\\_nw70ehp3/helpdata/en/1f/2df44eeebf8145b67b31f513a83fc](http://help.sap.com/saphelp_nw70ehp3/helpdata/en/1f/2df44eeebf8145b67b31f513a83fc5/frameset.htm) [5/frameset.htm](http://help.sap.com/saphelp_nw70ehp3/helpdata/en/1f/2df44eeebf8145b67b31f513a83fc5/frameset.htm)

There are multiple ways by which data can be mass replicated to the SRM System.

- JSON (Java Script Object Notation) from a physical file as explained in [Section](#page-21-0) [6.1](#page-21-0)
- JSON over HTTP (Hyper Text Transfer Protocol) as explained in [Section 6.2](#page-21-1)

Catalogs have the option of sending only partial data from their catalogs for mass replication. This may be required in scenarios where the price or other important attributes change too often (for example, the prices for crude oil can change every hour). In such scenarios, the catalog can chose not to send the price data. Catalog should send value X for the parameter CATALOG MANAGED. The item will appear in the search results, but it can be bought only from the catalog. The end user will see the button "Go to Catalog" instead of "Add to Cart" for such items in their search results. This is explained further in [Section 6.7.1](#page-31-1).

## **6.1 Mass replication of data delivered in a physical file**

<span id="page-21-0"></span>This option allows mass replication of data using physical files in Java Script Object Notation (JSON) format. Catalogs can deliver a JSON file along with images. The images can be referring to a http(s) URL or can be provided in a physical file placed in the application server (if indexing is scheduled in a background task). In case of images being provided in a physical file all the images should be in one folder and not contained within subfolders. The names of the images should match the names specified in the JSON file. HTTP based transfer of attachments is recommended over physical upload of images from a folder location. Details regarding attachment upload are provided in Section 6.3.

## **6.2 Mass replication of data over HTTP(s) connection**

<span id="page-21-1"></span>This option allows for mass replication of data in Java Script Object Notation (JSON) format sent over an HTTP(S) connection. Catalog providers must provide an HTTP(S) URL through which the data can be pulled from the catalog server in JSON format. Attachments should be delivered as an HTTP(S) URI or as a physical folder on the application server. The names of the attachments should match the names specified in the JSON data. All attachments should be in one folder and not contained within subfolders. HTTP based transfer of attachments is recommended over physical upload of images from a folder location. Details regarding attachment upload are provided in [Section 6.3](#page-21-2)

## **6.3 Replicating Attachments**

<span id="page-21-2"></span>There are three ways of making item attachments available to end-users in the SRM NXP Shopping Cart screen.

Provide the physical files of the attachments and store them in a server location as a folder or a zip file. For example, an attachment named *laptop.jpg* is stored in a folder named *Catalog Attachments*. In the JSON file, for the item *laptop* in the object attachments *laptop.jpg* is specified as the attachment name with the attachment type 01 identifying it as the main image. Then the system would read it and upload it to SAP Content Management System (CMS) against the item *laptop*.

- Provide URL for an attachment, which can then either be:
	- 1. Downloaded from the URL and uploaded into SAP CMS. When the user views this item, the attachments are served from SAP CMS.
	- 2. URL is stored without any changes. When the user views the associated catalog item, the attachments are pulled directly from the URL by the browser.

# **CAUTION**

If you are running your SRM Server instance in HTTPS (Secure HTTP) mode, and the attachment URL is in HTTP (standard HTTP) mode, end users may get a warning that the page is accessing unsecure resources. If the attachments are being retrieved from a URL located on the internet, then your users will need access to the internet.

# **NOTE**

Reading and uploading attachments takes time irrespective of whether they are read from a URL location on the internet or from file system. If your data has lot of attachments, the upload report/job can take a long time to finish..

## **6.4 Format for Data Transfer**

<span id="page-22-0"></span>Data transfer for mass upload in OCI 5.0 happens in JSON format. This enables high volume data processing with high performance. The rules and complete details of the format are specified in [Section 6.8](#page-32-1).

To indicate a delta or a full transfer of the catalog items, the Complete Transmission Indicator has to be sent as part of the first JSON response. In case of manual file upload, the system administrator chooses whether the upload is a full upload or a delta upload.

## **6.5 Settings in the SRM Server**

<span id="page-22-1"></span>In this section, settings required on the SRM Server are described.

## **6.5.1 Define External Web Services**

<span id="page-22-2"></span>For authorization management and management of catalog data visibility between different Purchasing Groups and Organizations, SAP SRM customers are required to create a logical entry for each catalog in the Customizing for *Supplier Relationship Management under SRM Server ĺ Master Data ĺ Define External Web Services (Catalogs, Vendor Lists etc.)*. You can find the complete documentation in the description of the Customizing *Define External Web Services (Catalogs, Vendor Lists etc.)*.

## **6.5.2 Activate SICF service for delivering images/attachments**

<span id="page-22-3"></span>The service to fetch images and attachments can be activated in SAP SRM either in transaction *SPRO*, navigate to Customizing for *Supplier Relationship Management -> SAP SRM User Interface Add-on -> Activate ICF Service for Image Delivery,* or in transaction SICF, navigate to

the service, *Default\_host -> sap -> srmnxp -> attachment loader* then right-click on this service and activateit.

## **6.5.3 Proxy server configuration in the BAdI SRM\_GET\_PROXY\_INFO**

<span id="page-23-0"></span>If your organization mandates usage of a proxy server for accessing resources over the internet and you have selected the *Download attachments from their HTTP/HTTPS location* checkbox in the data upload report and the JSON data file you are uploading has documents (images/attachments) accessible over the internet, then for downloading such attachments you must specify the proxy server configuration to be used for accessing the internet in BAdI

**SRM\_CAT\_GETPROXYINFO.** You can find more documentation on the relevant configuration required in transaction SPRO, navigate to the Customizing *for* - *Supplier Relationship Management* under*SRM Server -> Customer Extension -> Business Add-ins -> Proxy Server Configuration.*

## <span id="page-23-1"></span>**6.5.4 Customer Enhancements**

You can enrich the existing data, by using the following two BAdIs:

- /SRMNXP/CATALOG\_TRANSFER\_DATA: You can use this BAdI for data enrichment before writing to staging tables in SRM for indexing.
- /SRMNXP/CATALOG\_ENRICH\_DATA: You can use this BAdI for data enrichment before adding the catalog item from search results to SRM Shopping Cart.

## <span id="page-23-2"></span>**6.5.5 Additional settings for Mass Upload over Http(s)**

## *6.5.5.1 URL of the Product Catalog*

You have to enter the URL of the catalog in the first line of the call structure in the Customizing, *Define External Web Services*; all subsequent entries are transferred to the catalog as parameters. You do not need to specify a parameter name for the URL itself. *URL* is used here as the type. If the URL is longer than the field, you can distribute the URL over several successive fields that are then all of type *URL*. You cannot enter Parameters as part of the URL; maintain them separately as described in the following section.

## *6.5.5.2 Parameters*

Following the URL, you must specify all parameters that the catalog requires on call-up. The provider of the catalog must have documented the names and valid values of these parameters.

The parameter type can be either *fixed value* or *SAP Field*. This parameter type determines how the value of the parameter is determined from the column *Content*. In the case of fixed values, the value of the parameter is entered directly in the column *Content*. In the case of parameters of type *SAP Field* (generic parameters), however, the name of a SAP System variable is there. For the value of the parameter, the content of this system variable at runtime is used. This way it is possible, for example, to transfer the system language as a parameter (you choose *SAP Field* as type and *sy-langu* as content). In this manner, you can transfer all the globally available fields at runtime from the SRM Server as parameters.

For the parameters required to support Mass upload over Http(s) Function and PageSize parameters (explained in below table) have to be specified.

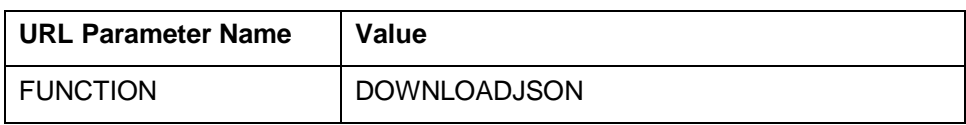

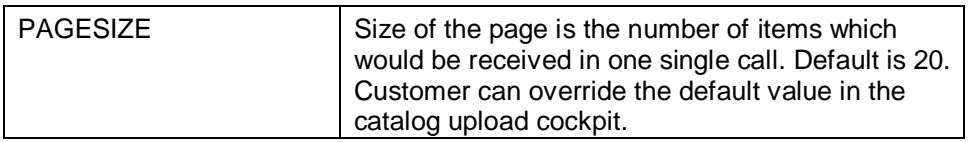

## **Transfer of additional parameters**

If the fixed values and the generic parameter values are not sufficient for the chosen process, you can implement the Business Add-In (BAdI) *Transfer Additional Parameters* (BBP\_CAT\_CALL\_ENRICH) to transfer additional parameters from SRM Server System to the catalog. In this BAdI, you can determine multiple name-value pairs that are then transferred to the catalog, when it is called up. Also, if the format of generic parameters is to be changed (for example, if the system language is to be transferred in a different format: *DEde* instead of simply *DE*), you can use this BAdI to convert these parameters.

## <span id="page-24-0"></span>**6.6 Function for mass upload over Http(s)**

Catalogs supporting the JSON download functionality over HTTP/HTTPS need to provide the following functionalities:

- $\bullet$  Break up data into pages
- <span id="page-24-1"></span>• Serve a request for a particular page

## **6.6.1 Technical Specification for JSON download**

In order to trigger the mass upload in JSON format the following URL parameters are transferred to the catalog on call-up:

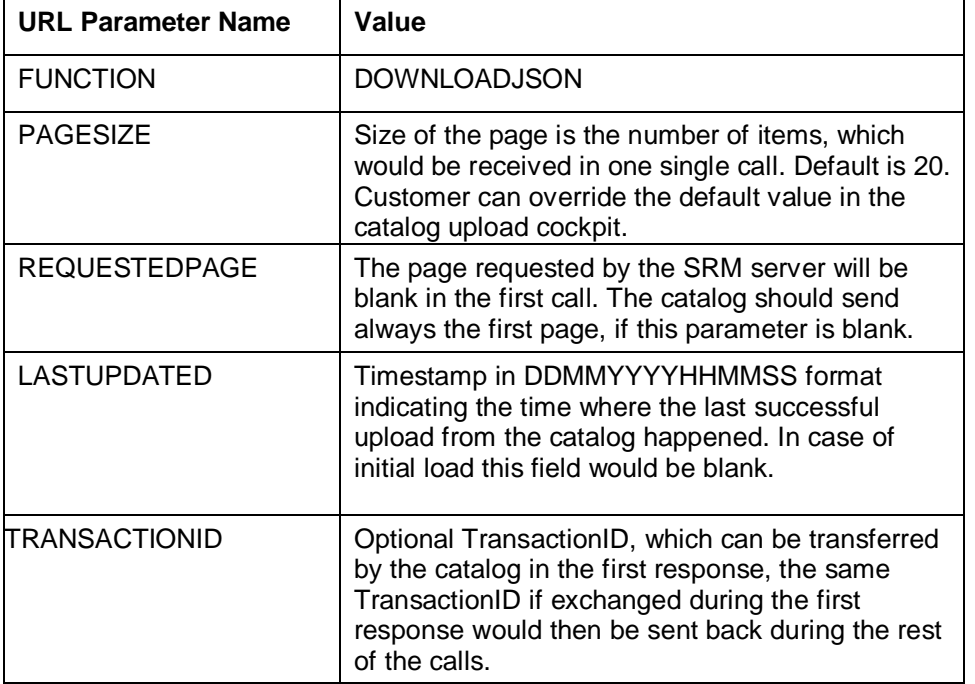

The catalog returns the data in JSON format. As part of the JSON response it has to send the following parameters as part of the body.

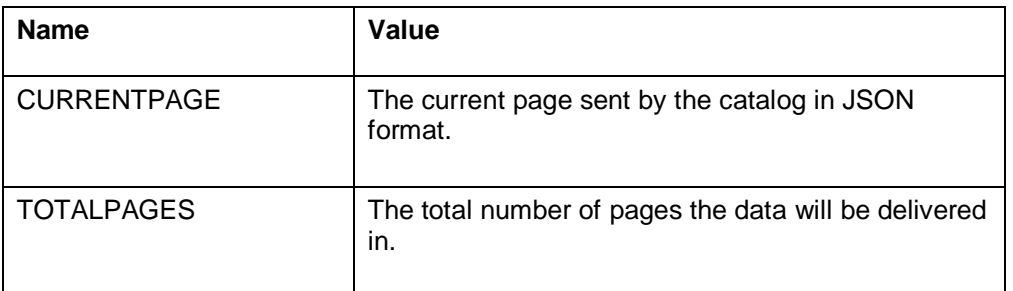

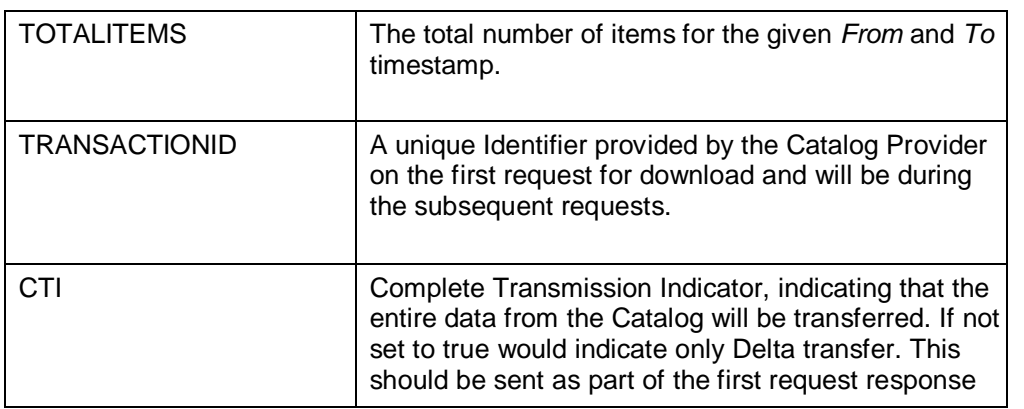

# **NOTE**

The purpose of introducing the paging concept is to prevent timeout of HTTP/HTTPS calls and to enable more fine grained control over server loads, and network bandwidth usage. It also helps in case if the transfer fails for a particular page. In such a case it would not be required to pull all the preceding pages, which have already been successfully transferred and saved.

# **CAUTION**

Since the above URL calls are stateless in nature, it is imperative that the catalog result should be consistent and repeatable for any given set of parameters. This also means that the sorting of the data should always be fixed even across multiple HTTP calls, otherwise data transfer would be inconsistent. The TRANSACTIONID could be used for the same.

An example of the return data format is given below:

```
"CURRENTPAGE" : 1
```
"TOTALPAGES" : 101

"TOTALITEMS" : 2002,

"TRANSACTIONID": 12323231,

"CTI" : "X",

Items :[

{

{"NEWITEM":{

"EXT\_PRODUCT\_ID": "1297767###62434\_0001",

"CATALOG\_NAME": "myCatalogName",

"VENDOR\_NAME": "SRM Supplier",

```
 "VENDOR": "385",
```

```
 "VENDOR_MAT": "candid 1",
 "ITEM_TYPE": "",
 "LANGUAGES": [
  {
   "languageCode": "EN"
 },
  {
   "languageCode": "DE"
 }
 ],
 "DESCRIPTION": [
 {
   "languageCode": "EN",
   "description": "Candid Power Shot A 22001"
 },
  {
   "languageCode": "DE",
   "description": "Candid Power Shot A 22001"
 }
 ],
 "SERVICE": "",
 "PRICE_VALID_FROM": "20110711080000",
 "PRICE_VALID_TO": "20120811080000",
 "PRICE": 294,
 "CURRENCY": "EUR",
 "PRICE_QUANTITY": 1,
 "PRICE_SCALES": [
  {
   "scaleType": "01",
   "low": 3,
```

```
 "price": 20
  }
 ],
 "TAX": 3,
 "LONGTEXT": [
  {
   "languageCode": "EN",
```
 "longtext": "An array of advanced features and functions – like the Toy Camera and Monochrome effects – gives it the flexibility to capture all your creative moods. And 14.1 megapixel resolution along with a 28mm wide-angle lens and a 4x optical zoom keep it ready for any photo opportunity. Express yourself – the PowerShot A2200"

```
 }
 ],
 "SEARCH_TERM": [
  {
   "languageCode": "EN",
   "keyword": "Candid"
  },
  {
   "languageCode": "DE",
   "keyword": "Candid"
  },
  {
   "languageCode": "EN",
   "keyword": "Camera"
  },
  {
   "languageCode": "DE",
   "keyword": "Kamera"
  } ],
 "MATNR": "",
 "MATGROUP": "LOC03",
```
"MANUFACTNAME": "Candid",

"MANUFACTCODE": "",

"MANUFACTMAT": " MANF331243421",

"LEADTIME": 2,

"UNIT": "EA",

"CONTENT\_UNIT": "EA",

"PACKAGING\_QTY": 1,

"MINORDER\_QTY": 1,

"LOTSIZE": "",

"CONTRACT": "",

"CONTRACT\_ITEM": "",

"EXT\_QUOTE\_ID": "",

"EXT\_QUOTE\_ITEM": "",

"EXT\_SCHEMA\_TYPE": "",

"EXT\_CATEGORY\_ID": "",

"EXT\_CATEGORY": "",

"ATTRIBUTES": [

{

"categoryName": "VideoFeatures",

"languageCode": "EN",

"categoryValues": [

## {

]

},

 $\{$ 

"fieldName": "Viewing Angle",

"fieldValue": "160",

"fieldUnit": "DD"

}

"categoryName": "AudioFeatures",

```
 "languageCode": "EN",
   "categoryValues": [
     {
      "fieldName": "Speakers",
      "fieldValue": "2 Built In",
      "fieldUnit": "EA"
    },
     {
      "fieldName": "Stereo System",
      "fieldValue": "Nicam B/G",
      "fieldUnit": "EA"
    }
   ]
  }
 ],
 "AVERAGE_RATING": 3.5,
 "ASSORTMENT_IND": "01",
 "PARENT_ID": "",
 "ATTACHMENTS": [
  {
   "fileName": "candid-eos-1100d-slr-400x400-imad37mqyhj8jyfq.jpg",
   "mimeType": "jpg",
   "descriptions": [
     {
      "description": "FrontImagee",
      "languageCode": "EN"
    }
   ],
   "type": "01"
  },
```

```
 {
   "fileName": "candid-eos-1100d-slr-400x400-imad39fk6g37fueu.jpg",
    "mimeType": "jpg",
    "descriptions": [
    {
      "description": "RearImage",
      "languageCode": "EN"
    }
   ],
   "type": "02"
  },
  {
   "fileName": "candid-eos-1100d-slr-400x400-imad39fkwcef5npf.jpg",
   "mimeType": "jpg",
   "descriptions": [
    {
      "description": "SideImage",
      "languageCode": "EN"
    }
   ],
   "type": "03"
  }
 ],
 "CUSTOMER_FIELDS": [
  {
   "fieldName": "xyz",
   "fieldValue": "englishOnly",
   "languageCode": "EN"
  }
 ],
```

```
 "DELETION_IND": "",
   "CHANGED_AT": "20110711080000",
   "CATALOG_MANAGED": "",
   "SUSTAINABLE_CMPL": "01",
   "SUSTAINABLE_IND": [
    {
      "typeCode": "01",
      "value": "20",
      "unit": "CMQ"
    },
    {
      "typeCode": "02",
      "value": "30",
      "unit": "CMQ"
    }
   ]
  }
}
]
}
```
The above example uses default page size as 20. So if there are 2002 items being served by the catalog for the timestamp, then there would be a total of 101 pages and therefore SRM Server will call the catalog 101 times with incrementing page numbers.

# <span id="page-31-0"></span>**6.7 Additional Functions**

# **6.7.1 Catalog Managed Items**

<span id="page-31-1"></span>Catalogs have the option of sending only partial data from their catalogs for mass replication. This may be required in scenarios where the price or other important attributes change too often (for example, the prices for crude oil can change every hour). In such scenarios, the catalogs can choose not to send the price data. Catalogs should send X for the parameter CATALOG\_MANAGED. The item will appear in the search results but it can only be bought from the catalog provider directly. The end user will see the *Go to Catalog* button instead of the *Add to Cart* button for such items in his search results.

In order to activate this behavior, the following parameters are transferred to the product catalog on call-up:

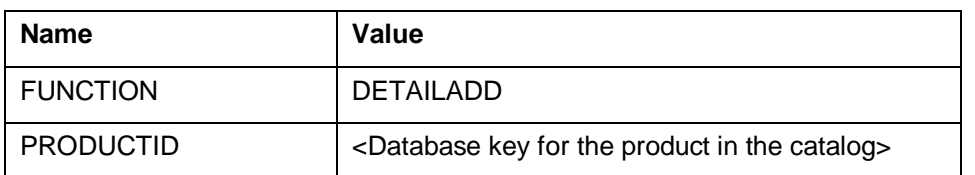

Then the product catalog should immediately display the detail view of the corresponding product and on add to cart the catalog service provider has to send this information back to SAP SRM in the exact same format as specified in [Section 3.2](#page-12-0). Since this field is at item level, it is possible that certain items in a single catalog are marked as CATALOG\_MANAGED =X but others are replicated completely with all data. For this function to work correctly it is mandatory that the catalog service provides a web based HTTP/HTTPS interface to enable shopping of this particular item as explained in [Section 3.](#page-19-0)

## **6.7.2 Technical Specification for real-time Quantity check**

<span id="page-32-0"></span>When the user clicks on the Item Details/Add to Cart, the SRM system calls the catalog to determine any available stock and the expected date of delivery. The format of the URL calls is:

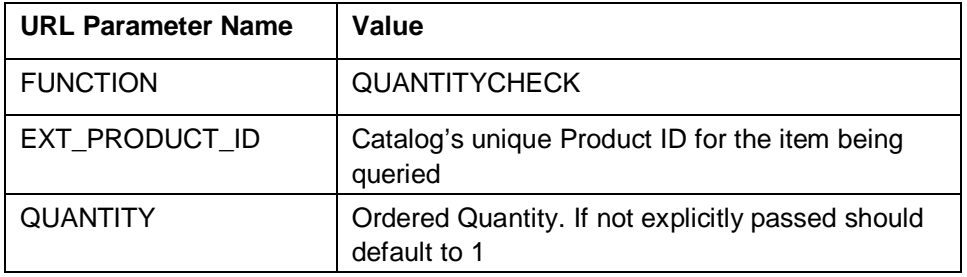

The catalog needs to send back the following data:

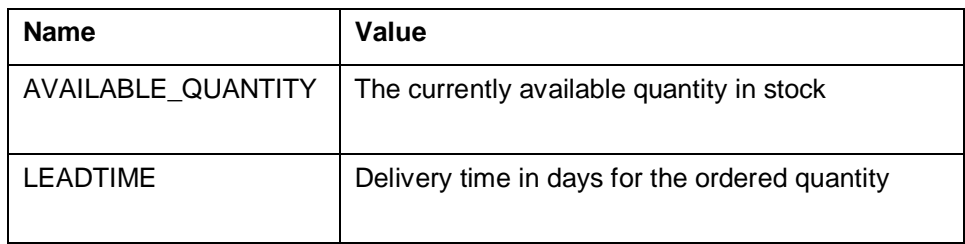

## An example of the HTTP response is given below:

{"AVAILABLE\_QUANTITY":10

"LEADTIME"="7"}

## <span id="page-32-1"></span>**6.8 Data transfer format and rules**

# *6.8.1.1 Field Definition*

<span id="page-32-2"></span>The following table gives the definition of the fields that are currently supported by OCI 5.0.

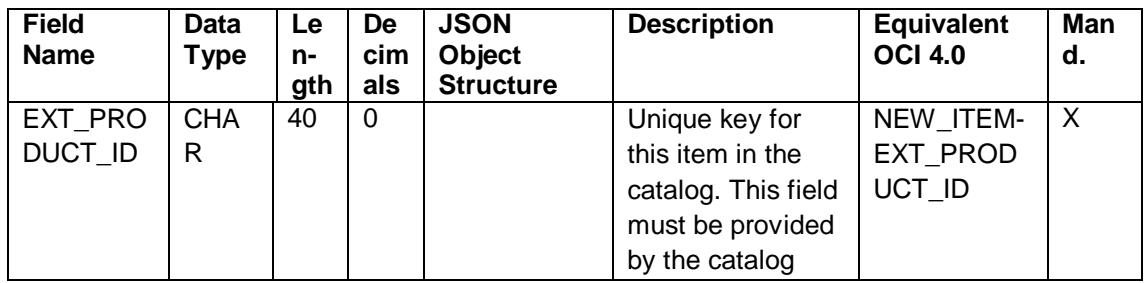

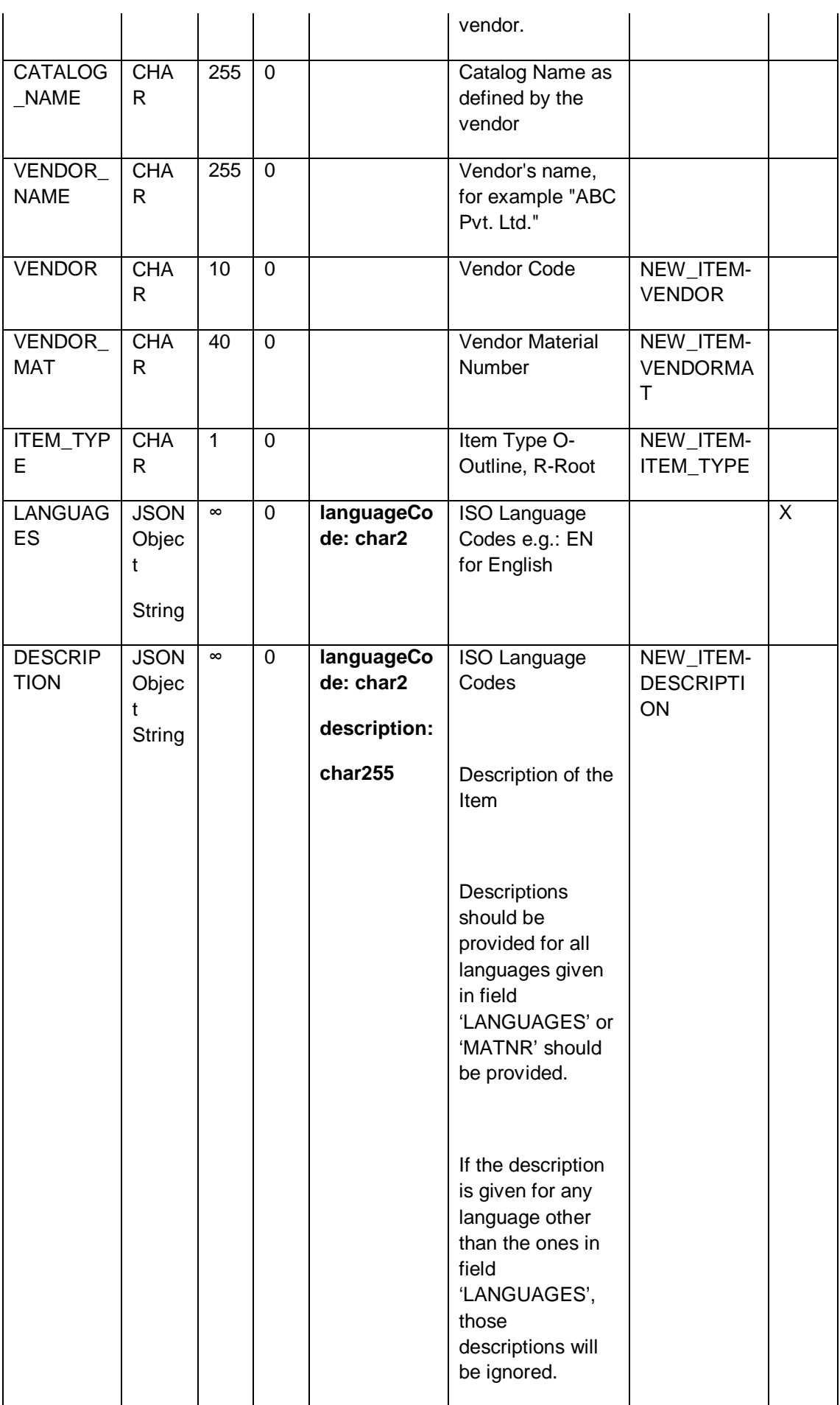

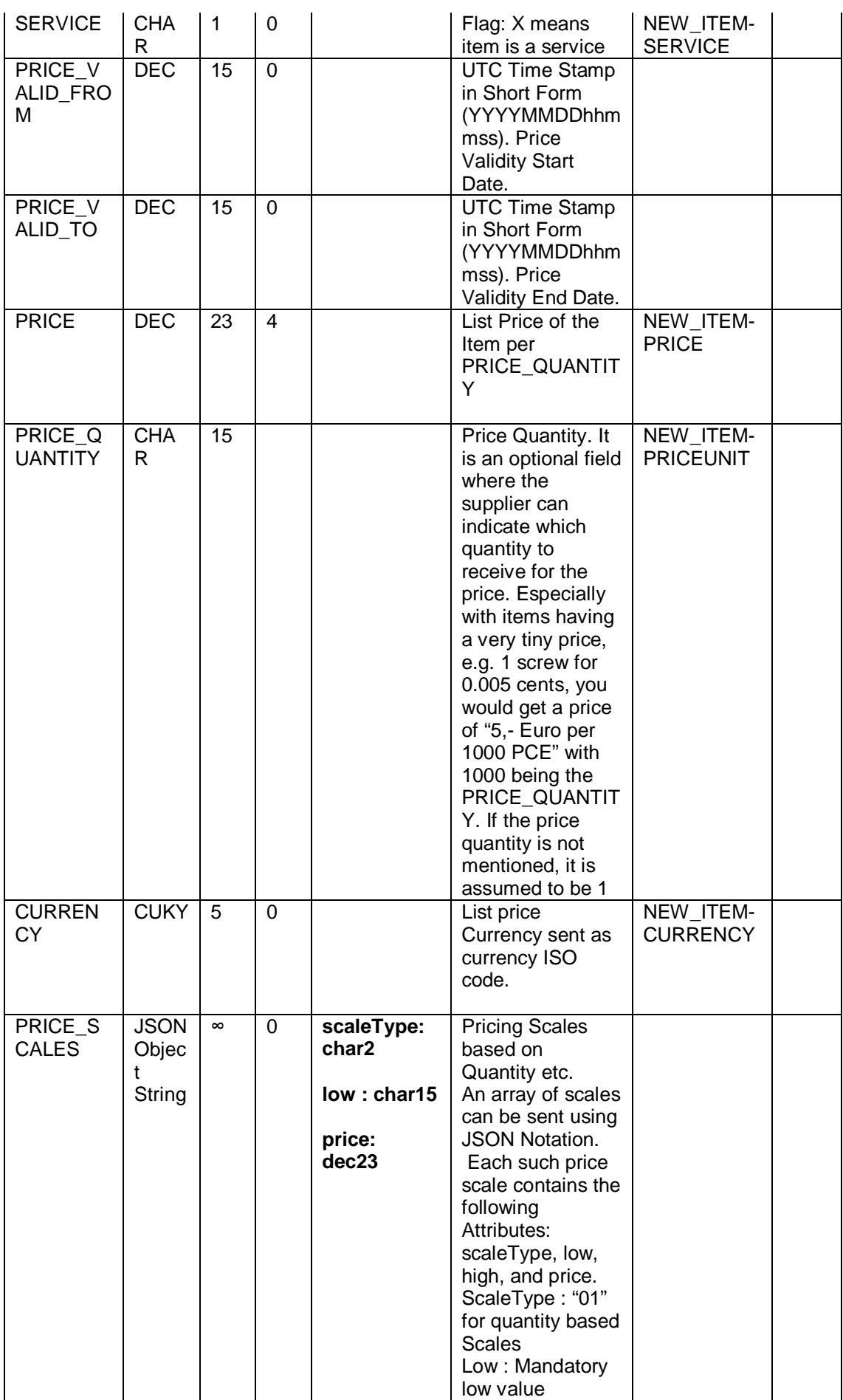

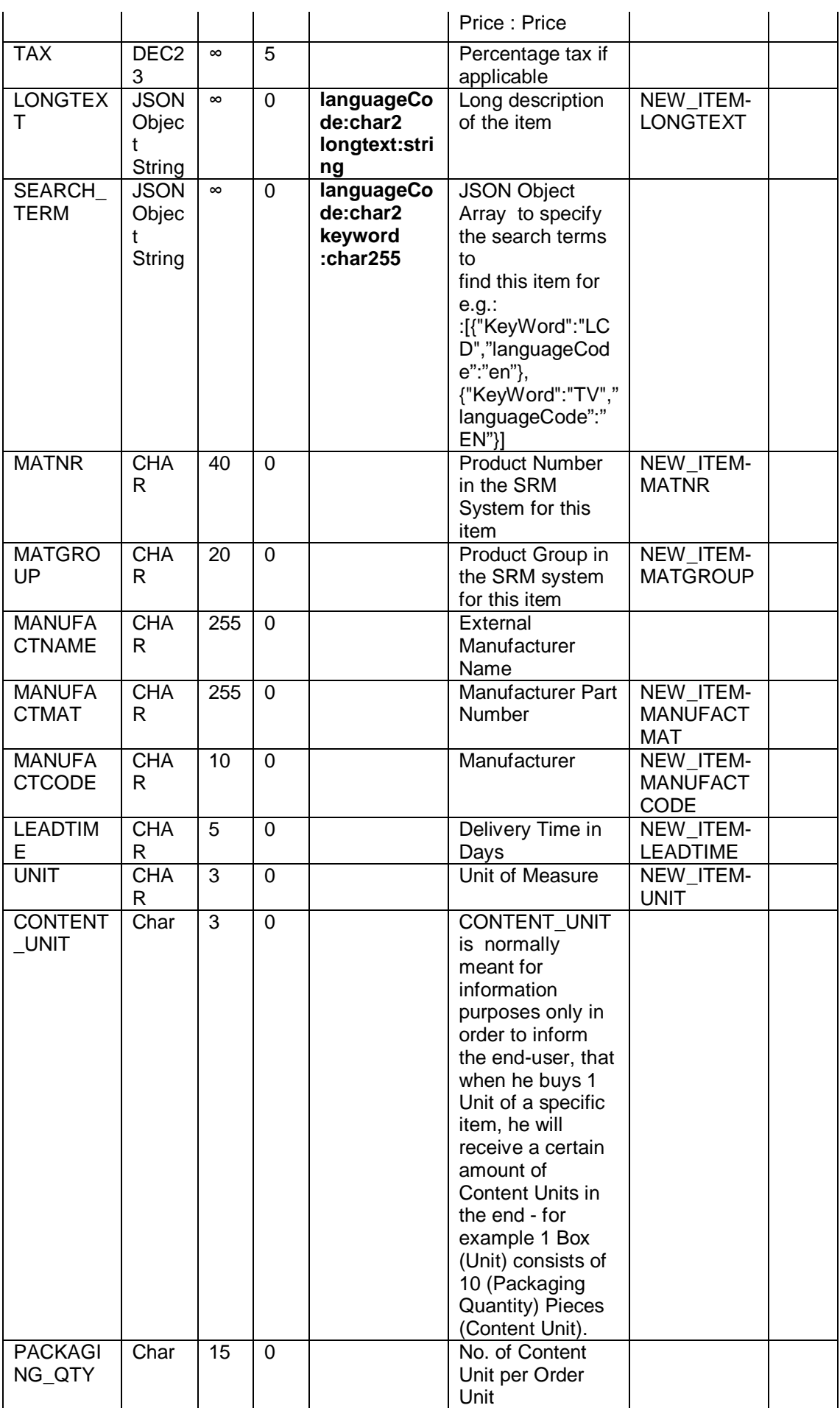

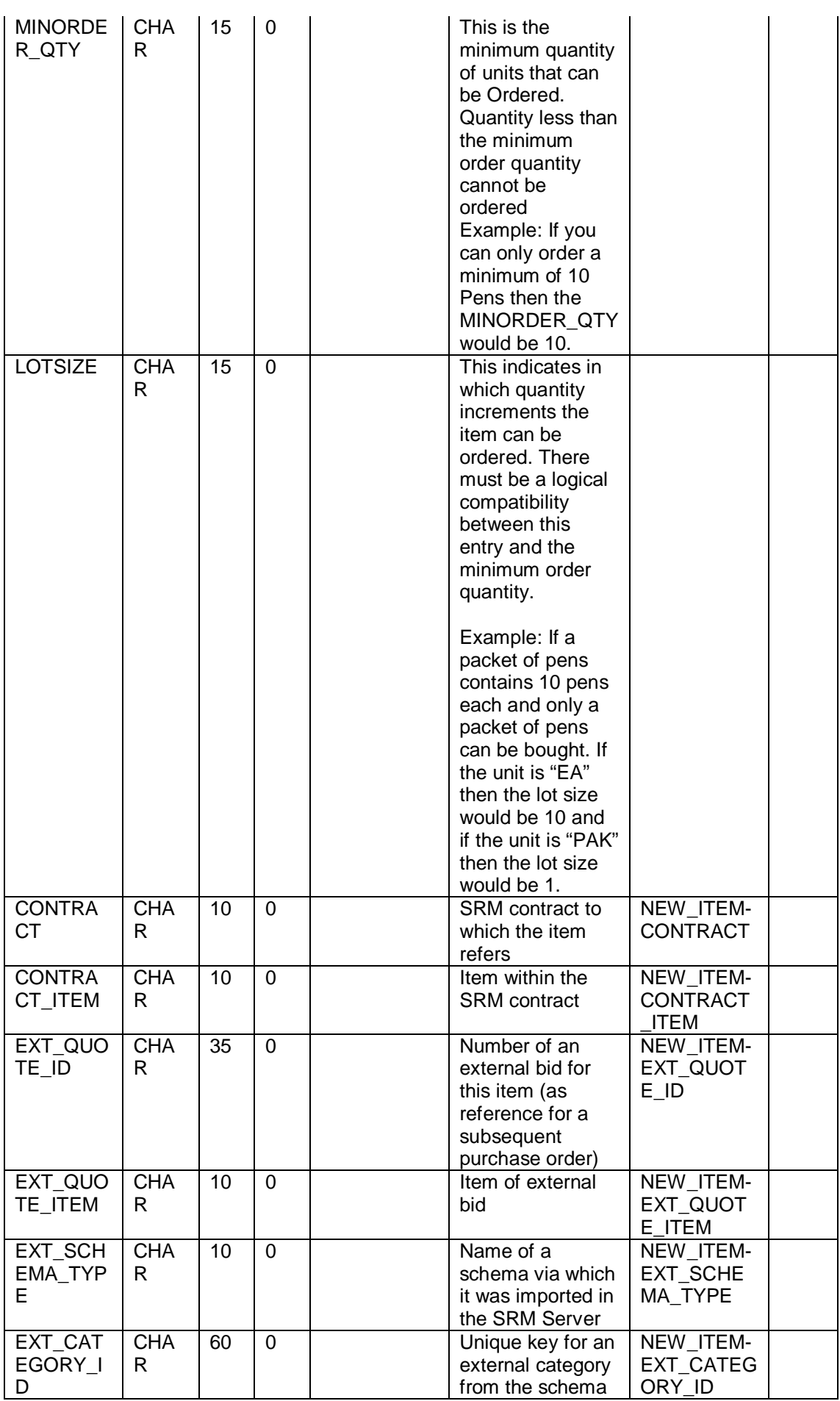

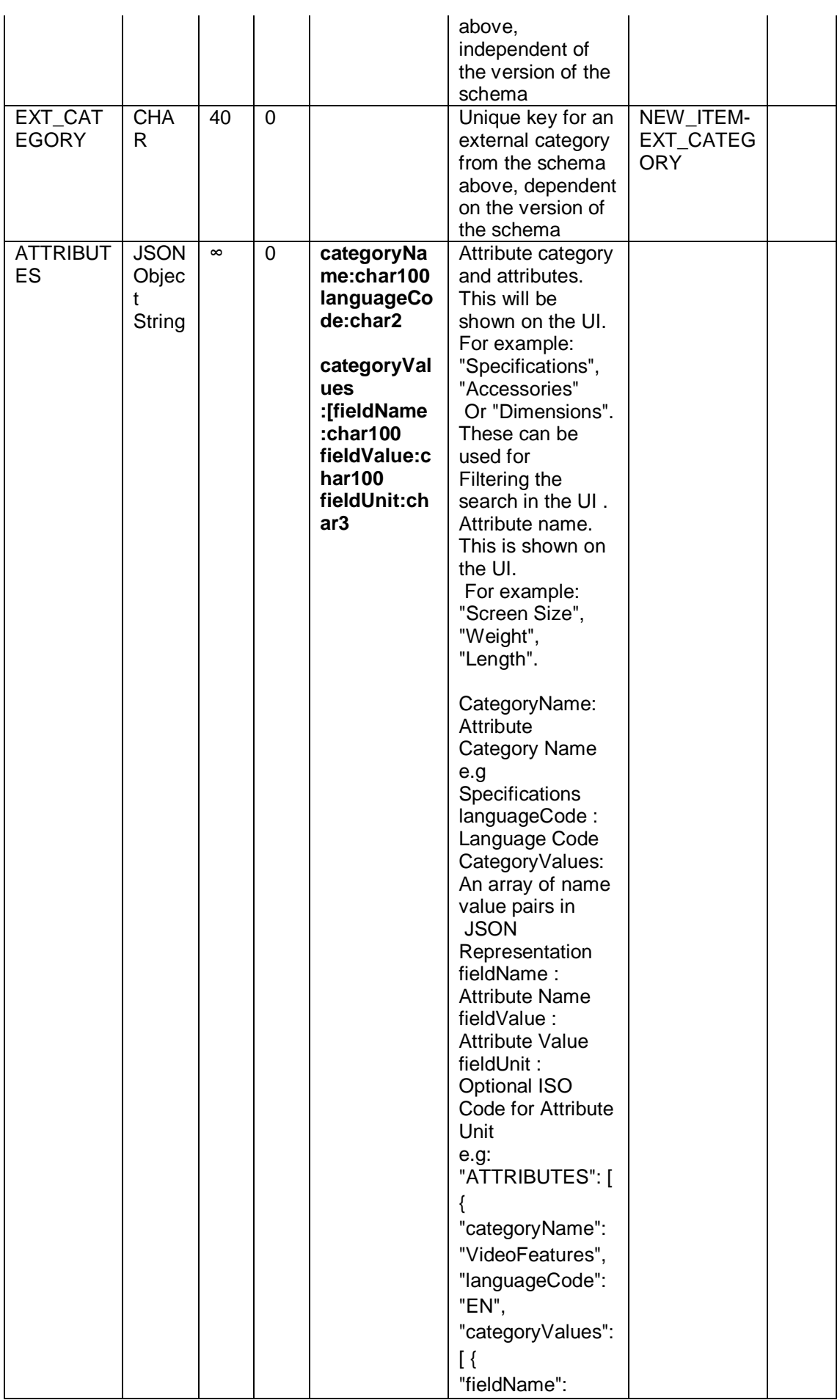

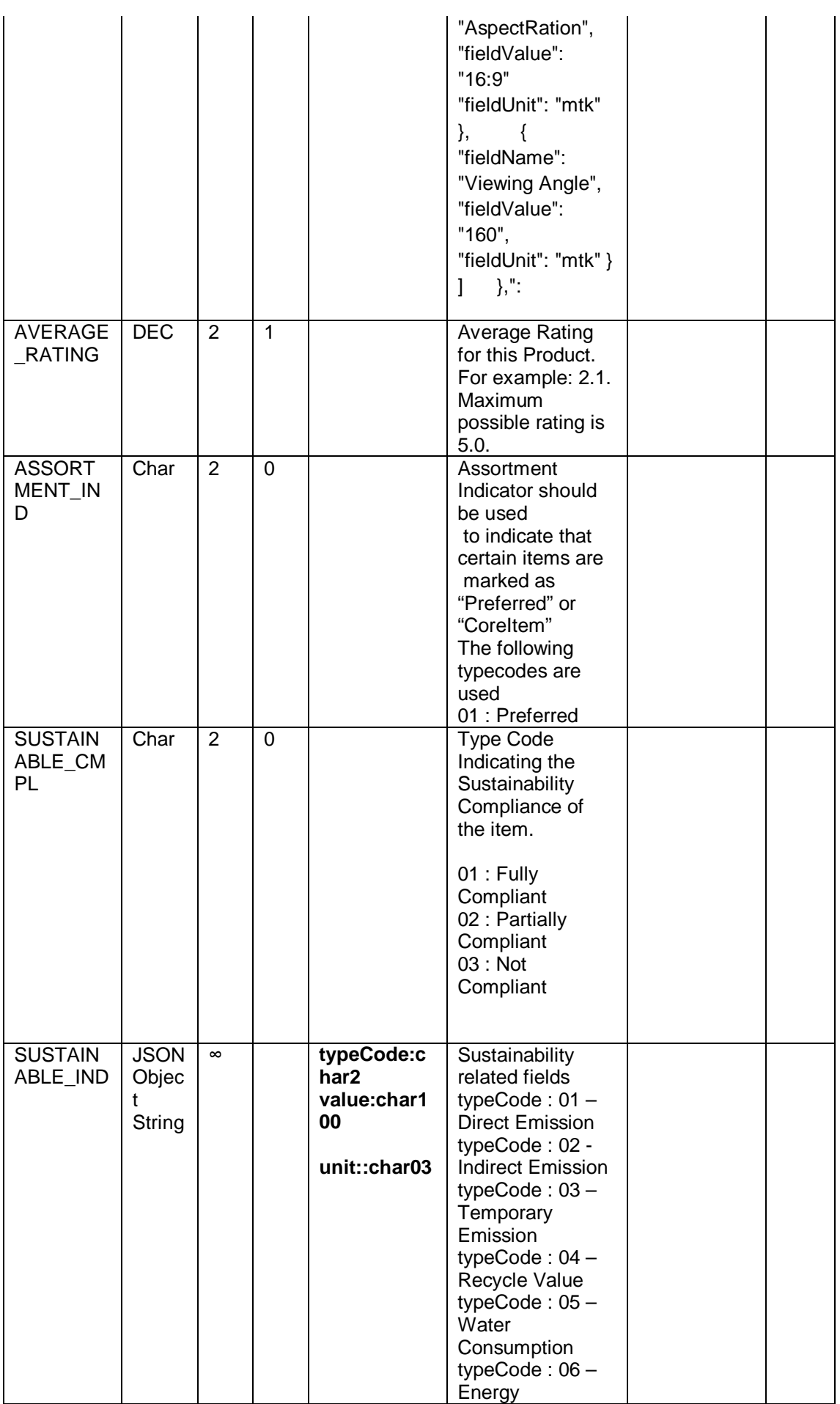

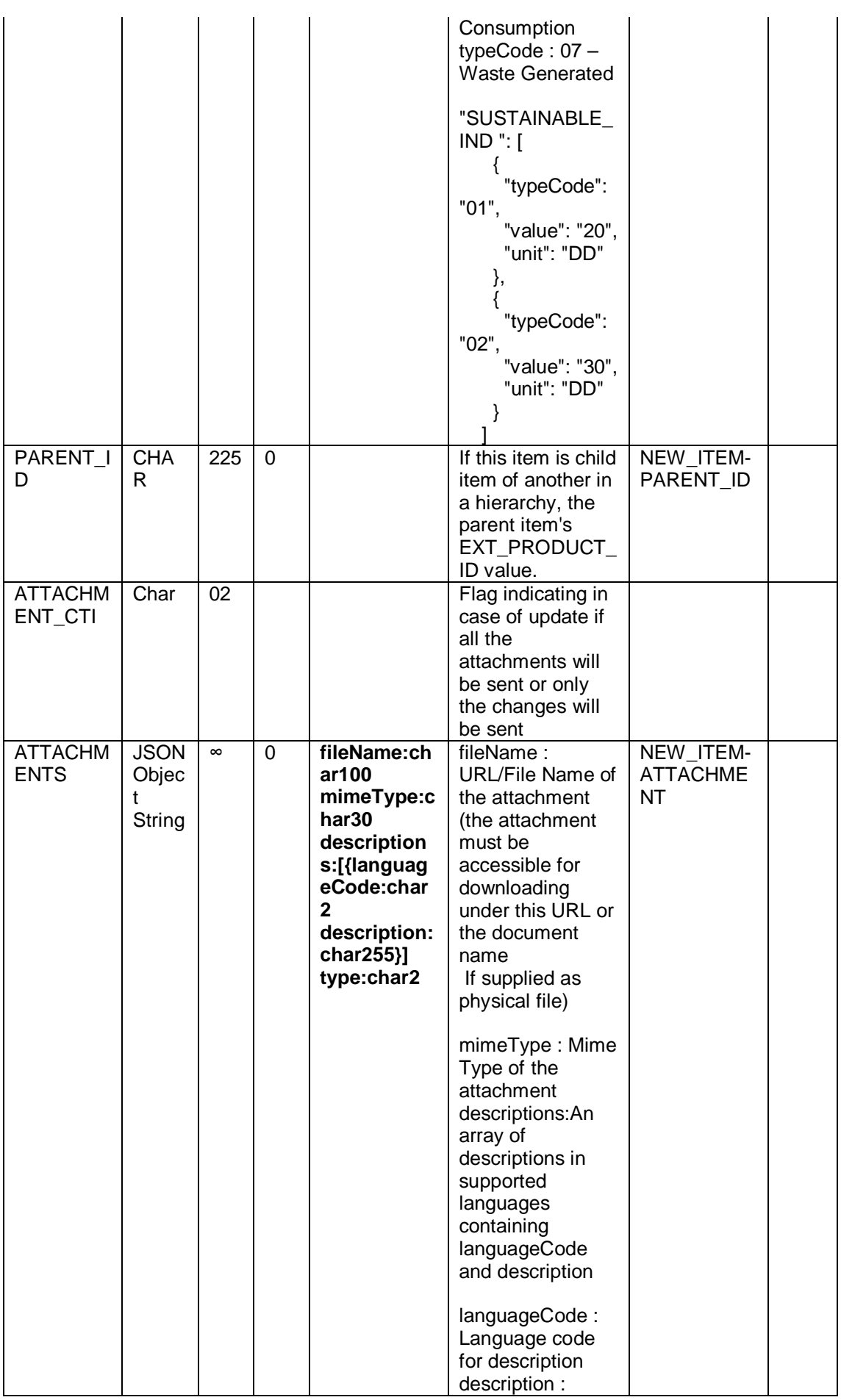

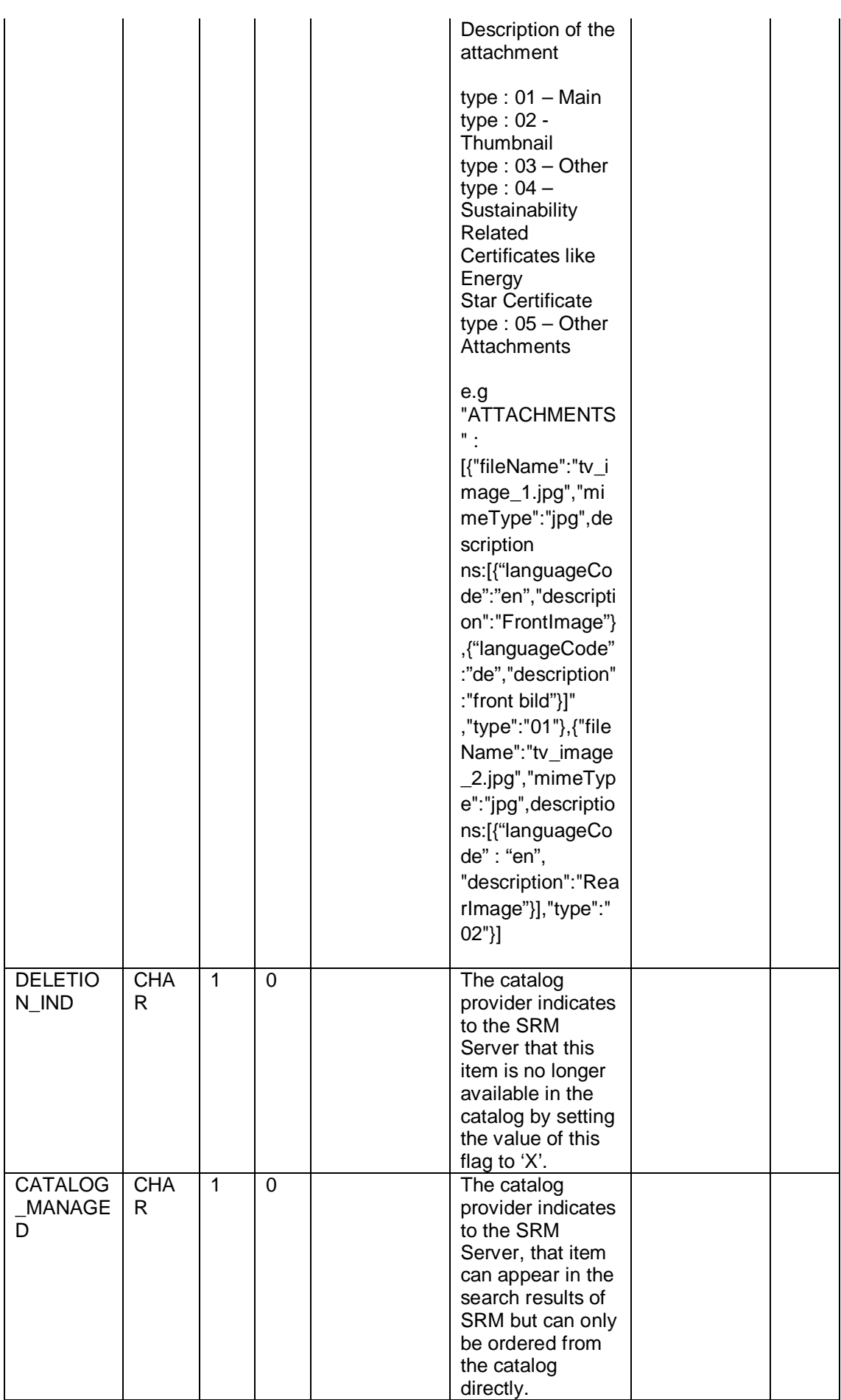

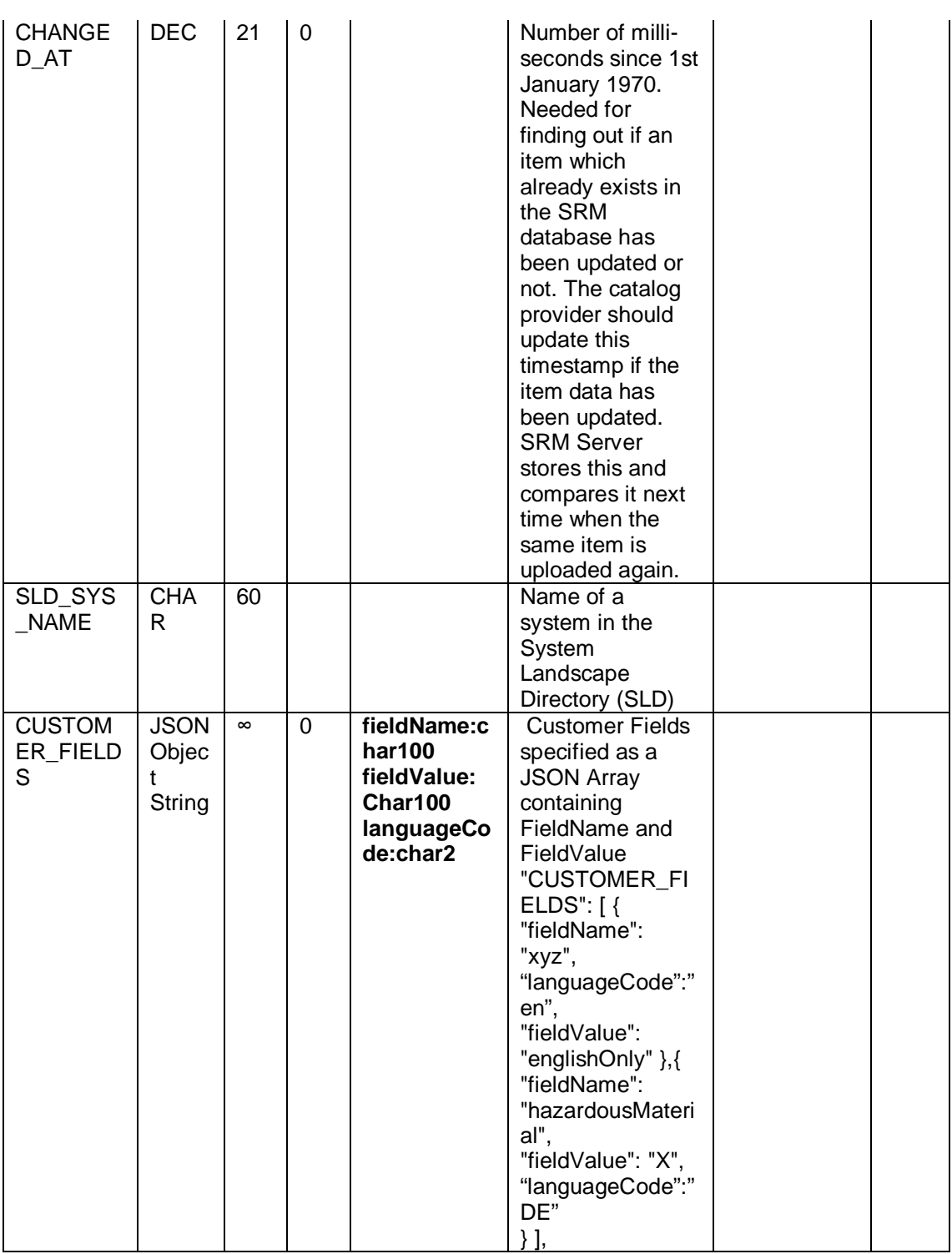

Note:

- 1. Data type DEC represents numeric fields such as price. For example, in the specification above price field is dec. 23 with 4 decimal places precision. This means 18 digits before decimal point and 4 after decimal point. Do not use commas for thousands.
- 2. Data type CUKY represents the currency field sent as ISO Codes

Following is a sample of a JSON file

```
 "NEWITEM":{
 "EXT_PRODUCT_ID": "1297767###62434_0001",
  "CATALOG_NAME": "Cameras",
  "VENDOR_NAME": "SRM Supplier",
  "VENDOR": "385",
  "VENDOR_MAT": "candid 1",
  "ITEM_TYPE": "",
  "LANGUAGES": [
   {
    "languageCode": "EN"
   },
   {
    "languageCode": "DE"
   }
 ],
  "DESCRIPTION": [
   {
    "languageCode": "EN",
    "description": "candid Power Shot A 2200"
   },
   {
    "languageCode": "DE",
    "description": "candid Power Shot A 2200"
   }
 ],
  "SERVICE": "",
  "PRICE_VALID_FROM": "20110711080000",
  "PRICE_VALID_TO": "20120811080000",
  "PRICE": 294,
```
[

```
 "CURRENCY": "EUR",
 "PRICE_QUANTITY": 1,
 "PRICE_SCALES": [
  {
   "scaleType": "01",
   "low": 3,
   "high": 5,
   "price": 20
  }
 ],
 "TAX": 3,
 "LONGTEXT": [
  {
   "languageCode": "EN",
```
 "longtext": "An array of advanced features and functions – like the Toy Camera and Monochrome effects – gives it the flexibility to capture all your creative moods. And 14.1 megapixel resolution along with a 28mm wide-angle lens and a 4x optical zoom keep it ready for any photo opportunity. Express yourself – the PowerShot A2200"

```
 }
 ],
 "SEARCH_TERM": [
  {
   "languageCode": "EN",
   "keyword": "candid"
  },
  {
   "languageCode": "DE",
   "keyword": "candid"
  },
  {
   "languageCode": "EN",
   "keyword": "Camera"
```

```
 },
 {
   "languageCode": "DE",
   "keyword": "Kamera"
 } ],
 "MATNR": "",
 "MATGROUP": "LOC03",
 "MANUFACTNAME": "candid",
 "MANUFACTCODE": "MANF331243421",
 "MANUFACTMAT": "",
 "LEADTIME": 2,
 "UNIT": "EA",
 "CONTENT_UNIT": "EA",
 "PACKAGING_QTY": 1,
 "MINORDER_QTY": 1,
 "LOTSIZE": "",
 "CONTRACT": "",
 "CONTRACT_ITEM": "",
 "EXT_QUOTE_ID": "",
 "EXT_QUOTE_ITEM": "",
 "EXT_SCHEMA_TYPE": "",
 "EXT_CATEGORY_ID": "",
 "EXT_CATEGORY": "",
 "ATTRIBUTES": [
 {
   "categoryName": "VideoFeatures",
   "languageCode": "EN",
   "categoryValues": [
    {
```

```
 "fieldValue": "160",
      "fieldUnit": "DD"
     }
   ]
  },
  {
   "categoryName": "AudioFeatures",
   "languageCode": "EN",
   "categoryValues": [
     {
      "fieldName": "Speakers",
      "fieldValue": "2 Built In",
      "fieldUnit": "EA"
     },
     {
      "fieldName": "Stereo System",
      "fieldValue": "Nicam B/G",
      "fieldUnit": "EA"
    }
   ]
  }
 ],
 "AVERAGE_RATING": 3.5,
 "ASSORTMENT_IND": "01",
 "PARENT_ID": "",
 "ATTACHMENTS": [
  {
   "fileName": "candid-eos-1100d-slr-400x400-imad37mqyhj8jyfq.jpg",
   "mimeType": "jpg",
   "descriptions": [
```

```
 {
      "description": "FrontImagee",
      "languageCode": "EN"
     }
   ],
   "type": "01"
  },
  {
   "fileName": "candid-eos-1100d-slr-400x400-imad39fk6g37fueu.jpg",
   "mimeType": "jpg",
   "descriptions": [
     {
      "description": "RearImage",
      "languageCode": "EN"
    }
   ],
   "type": "02"
  },
  {
   "fileName": "candid-eos-1100d-slr-400x400-imad39fkwcef5npf.jpg",
   "mimeType": "jpg",
   "descriptions": [
     {
      "description": "SideImage",
      "languageCode": "EN"
     }
   ],
   "type": "03"
  }
 ],
```

```
 "CUSTOMER_FIELDS": [
```

```
 {
      "fieldName": "xyz",
      "fieldValue": "englishOnly",
      "languageCode": "EN"
    }
   ],
   "DELETION_IND": "",
   "CHANGED_AT": "20110711080000",
   "CATALOG_MANAGED": "",
   "SUSTAINABLE_CMPL": "01",
   "SUSTAINABLE_IND": [
    {
      "typeCode": "01",
      "value": "20",
      "unit": "CMQ"
    },
    {
      "typeCode": "02",
      "value": "30",
      "unit": "CMQ"
    }
   ]
  }
}
]
```
# *6.8.1.2 Mandatory fields required during the Import*

The following fields are required fields to be sent from catalog in all cases:

- x EXT\_PRODUCT\_ID: Unique Item ID on the Catalog Side
- LANGUAGES: At least one language is required and should be a valid ISO

Language Code

Either DESCRIPTION or MATNR must be provided. If MATNR is not provided, descriptions have to be sent for all the languages sent as part of the LANGUAGES field. In case of both description and MATNR being sent the description is taken over finally into the item description. In case MATNR is not provided and description is missing for a particular language code sent as part of the LANGUAGESfield, this entire item in all the languages is not considered for Indexing

## *6.8.1.3 Required Fields and other Validations*

The following fields are required fields to be sent from catalog or can be provided by implementing BAdI (/SRMNXP/CATALOG\_TRANSFER\_DATA). In case of any of these required fields is not present or results in a validation error the item is ignored and not indexed

- Unit is mandatory if MATNR is not provided. If the catalog is customized with Product Check switched off in the web service definition then Unit is not mandatory .In case Unit is mandatory and is provided it has to be a valid ISO code and the mapping to the corresponding SAP Commercial unit should be existing
- x CURRENCY is mandatory if "CatalogManaged" is sent as false. The currency should be sent as a Valid ISO code and the corresponding conversion to SAP Code should be already maintained.
- x Vendor if sent has to be already maintained as a Business Partner in SRM System
- If product check is not switched off then the MATNR sent has to exist in the product master
- If MATGROUP is provided it has to be a valid material group in the SRM System

# *6.8.1.4 Escaping Special Characters*

If you have any special characters such as quotation marks in data, it is imperative to escape them. Otherwise the JSON parser does not work correctly. For example, if the data in a column is this example data contains a quo"te, then the quotation mark should be escaped with  $\iota$  to signal that the enclosed data contains escaped data as given below:

## *"This example data contains quo\"te"*.

## **6.8.2 Product Numbers**

<span id="page-48-0"></span>There are four fields in the interface that describe product numbers:

- MATNR: The product number in the SAP SRM system of the purchaser
- x VENDORMAT: The supplier's product number
- MANUFACTMAT: The manufacturer's product number
- EXT\_PRODUCT\_ID: The number that uniquely identifies the product in the catalog.

These product numbers may not be mixed or used for other purposes, in particular the field MATNR may only be filled if the product number in the customer system is known to the catalog.

## **6.8.3 Configurable Products**

<span id="page-48-1"></span>Some products (such as laptops) can be configured in the catalog (for example at dell.com, hp.com). However, the configuration information is not part of the OCI since the structure of this information differs greatly between providers. The *Attributes* field (Nested JSON Object as specified in **[Section 6.8.1.1](#page-32-2)**) has been added in OCI 5.0 to handle transfer of such data.

## **6.8.4 External Product Categories**

<span id="page-48-2"></span>As of SAP Enterprise Buyer 3.0, product categories from external schemas can also be used in the OCI. However, a prerequisite is the import of the relevant schema using the Product Content Workbench (PCW). If the imported schema is also used internally in the SRM Server, then no further action is required. If, however, there is to be a link from the product category from the external schema to an internal product category in the SRM Server, the mapping of the imported (or parked) schema must first be completed via the PCW. The fields EXT\_SCHEMA\_TYPE and EXT\_CATEGORY\_ID are used for the external product categories.

If, for example, an UNSPSC schema has been imported in the SRM Server under the name *UNSPSC\_Vendor1*, then *UNSPSC\_Vendor1* is the value that must be transferred in the field EXT\_SCHEMA\_TYPE.

## **6.8.5 Customer-Specific Extensions in the OCI**

<span id="page-49-0"></span>To transfer additional fields in the *OCI*:

## **Using the Fields CUSTOMER\_FIELDS**

These fields have no fixed semantics in the OCI and this means that you can transfer any content in order to evaluate them in BAdI /SRMNXP/CATALOG\_TRANSFER\_DATA.

## <span id="page-49-1"></span>**7 Troubleshooting**

When you create purchasing documents using the OCI, errors can occur that are related to the meaning or validity of the data. In order to easily identify such errors, you can activate the application log for a catalog linked using the OCI in SRM Server Customizing (for more information, see the Customizing for *Supplier Relationship Management* under*SRM Server ĺ Master Data ĺ Define External Web Services (Catalogs, Vendor Lists etc.) ĺ Technical Settings ĺ Maintain Error Log).*

<span id="page-49-2"></span>You reproduce the error after you have switched on the application log. You can use transaction SLG1 to clear the application log in the SRM Server. Use BBP\_OCI as the entry for the *Object* field. You can find more information on the application log in the F1 Help *Maintain Error Log*.

When you replicate catalog data from a physical file or via HTTP transfer (Mass Replication) all the errors during the import process are logged in the SAP Post Processing Office. The Error Log can be viewed in the Extraction Cockpit itself. In the Extraction Cockpit you can select the catalog which was replicated and get the error logs for all the replications that have happened against this catalog.